# E145

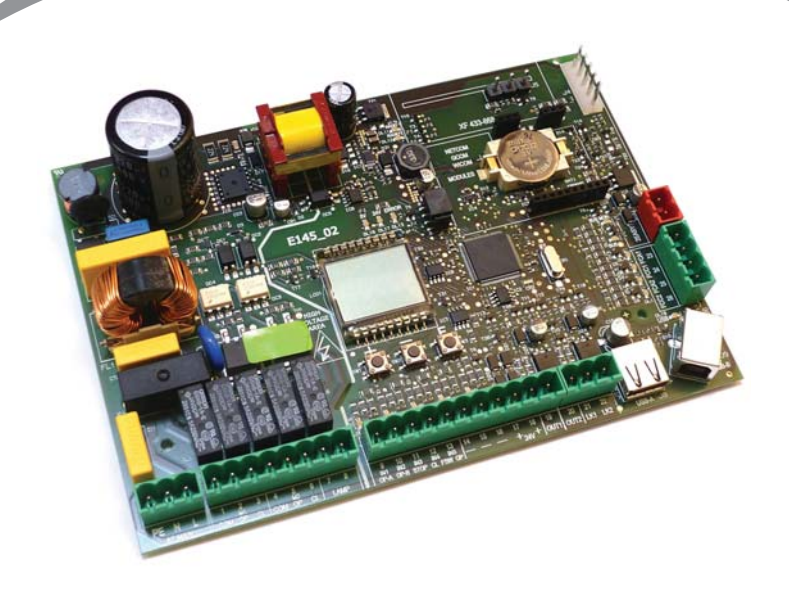

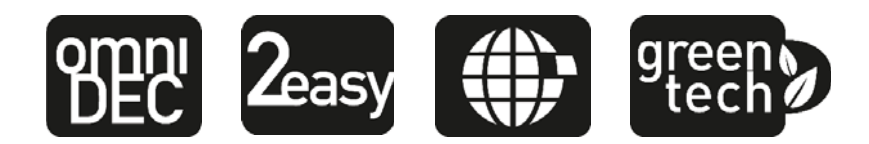

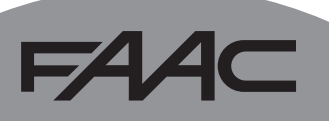

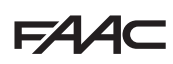

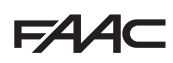

### **DÉCLARATION CE DE CONFORMITÉ**

**Fabricant**: FAAC S.p.A.

**Adresse**: Via Calari, 10 - 40069 Zola Predosa BOLOGNA - ITALIE

**Déclare que**: La carte électronique E145

est conforme aux exigences essentielles de sécurité des directives CEE suivantes

2006/95/CE Directive Basse Tension 2004/108/CE Directive Compatibilité Électromagnétique

Note supplémentaire:

ce produit a été soumis à des essais dans une configuration typique homogène (tous les produits sont fabriqués par FAAC S.p.A.).

Bologna, le 1<sup>er</sup> janvier - 2013

L'Administrateur Délégué A. Marcellan

Alexa

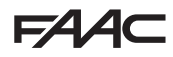

### **CONSIGNES POUR L'INSTALLATEUR**

RÈGLES DE SÉCURITÉ

- 1. ATTENTION! Il est important, pour la sécurité des personnes, de suivre à la lettre toutes les instructions. Une installation erronée ou un usage erroné du produit peut entraîner de graves conséquences pour les personnes.
- 2. Lire attentivement les instructions avant d'installer le produit.
- 3. Les matériaux d'emballage (matière plastique, polystyrène, etc.) ne doivent pas être laissés à la portée des enfants car ils constituent des sources potentielles de danger.
- 4. Conserver les instructions pour les références futures.
- 5. Ce produit a été conçu et construit exclusivement pour l'usage indiqué dans cette documentation. Toute autre utilisation non expressément indiquée pourrait compromettre l'intégrité du produit et/ou représenter une source de danger.
- 6. FAAC S.p.A. décline toute responsabilité qui dériverait d'usage impropre ou différent de celui auquel l'automatisme est destiné.
- 7. Ne pas installer l'appareil dans une atmosphère explosive: la présence de gaz ou de fumées inflammables constitue un grave danger pour la sécurité.
- 8. FAAC S.p.A. n'est pas responsable du nonrespect de la Bonne Technique dans la construction des fermetures à motoriser, ni des déformations qui pourraient intervenir lors de l'utilisation.
- 9. L'installation doit être effectuée conformément aux Normes EN 12453 et EN 12445. Pour les pays extra-CEE, l'obtention d'un niveau de sécurité approprié exige non seulement le respect des normes nationales, mais également le respect des Normes susmentionnées.
- 10. Couper l'alimentation électrique et déconnecter la batterie (si présent) avant toute intervention sur l'installation.
- 11. Prévoir, sur le secteur d'alimentation de l'automatisme, un interrupteur omnipolaire avec une distance d'ouverture des contacts égale ou supérieure à 3 mm. On recommande d'utiliser un magnétothermique de 6A avec interruption omnipolaire.
- 12. Vérifier qu'il y ait, en amont de l'installation, un interrupteur différentiel avec un seuil de 0,03 A.
- 13. Vérifier que la mise à terre est réalisée selon les règles de l'art et y connecter les pièces métalliques de la fermeture.
- 14. Les automatismes qui disposent d'une sécurité intrinsèque anti-écrasement, exigent toujours un contrôle de fonctionnement conformément aux prescriptions des Normes indiquées au point 9.
- 15. Les dispositifs de sécurité (norme EN 12978) permettent de protéger des zones éventuellement dangereuses contre les Risques mécaniques du mouvement, comme l'écrasement, l'acheminement, le cisaillement, le soulèvement.
- 16. On recommande que toute installation soit doté au moins d'une signalisation lumineuse (es: lampe clignotante) ainsi que d'un panneau de signalisation fixé de manière appropriée.
- 17. FAAC S.p.A. décline toute responsabilité quant à la sécurité et au bon fonctionnement de l'automatisme si les composants utilisés dans l'installation n'appartiennent pas à la production FAAC S.p.A.
- 18. Utiliser exclusivement, pour l'entretien, des pièces FAAC S.p.A. originales.
- 19. Ne jamais modifier les composants faisant partie du système d'automatisme.
- 20. L'installateur doit fournir à l'Usager toutes les informations relatives au fonctionnement manuel du système en cas d'urgence.
- 21. Interdire aux enfants ou aux tiers de stationner près du produit durant le fonctionnement.
- 22. Eloigner de la portée des enfants les radiocommandes ou tout autre générateur d'impulsions, pour éviter tout actionnement involontaire de l'automatisme.
- 23. Le transit ne doit avoir lieu que lorsque l'automatisme est complètement ouvert.
- 24. L'Usager doit s'abstenir de toute tentative de réparation ou d'intervention et doit s'adresser uniquement au personnel qualifié.
- 25. Tout ce qui n'est pas prévu expressément dans ces instructions est interdit.

Important pour la sécurité des personnes et le parfait état de l'automatisme.

P

EXPLICATION DES SYMBOLES UTILISÉS

Remarque concernant les caractéristiques ou le fonctionnement du produit.

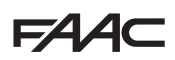

# **FAAC**

### **INDEX**

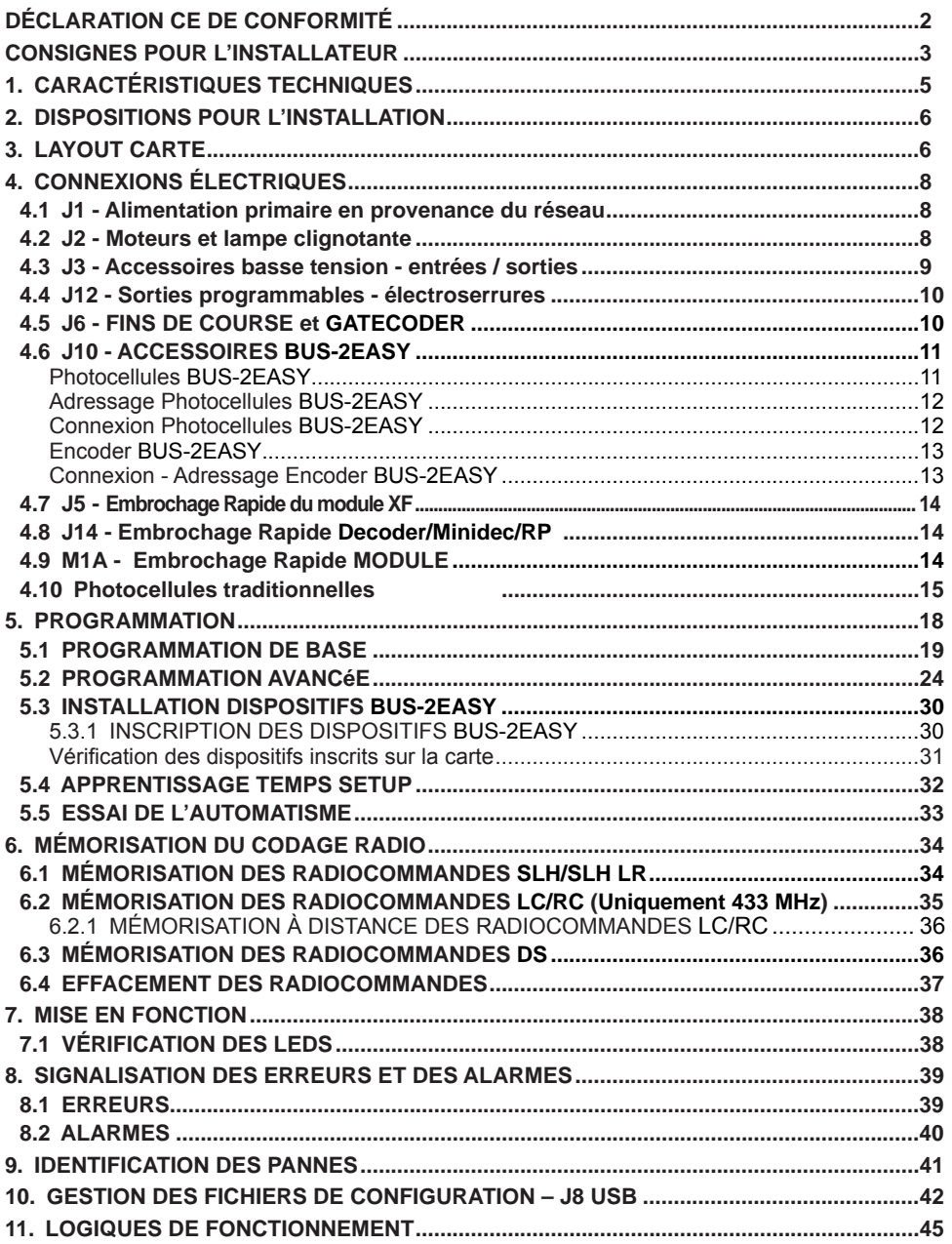

# **4C**

# **CARTE ÉLECTRONIQUE E145**

Nous vous remercions d'avoir choisi un de nos produits. *FAAC* est certaine qu'il vous permettra d'obtenir toutes les performances nécessaires pour l'usage prévu. Tous nos produits sont le fruit d'une longue expérience dans le secteur des automatismes.

### **1. CARACTÉRISTIQUES TECHNIQUES**

**USAGE PRÉVU** : cette carte électronique a été conçue et réalisée pour la gestion des portails battants et/ou coulissants destinés au contrôle des accès de véhicules et piétons.

**Grâce à l'innovant système d'alimentation switching**, la carte est en mesure de s'adapter automatiquement aux différentes tensions à l'entrée (de 90V~ à 260V~) en maintenant la valeur de sortie constante au niveau des accessoires, sans être influencée par aucune variation.

**On a le choix entre différentes logiques de fonctionnement** par l'intermédiaire d'une programmation.

La carte propose 2 niveaux de programmation (BASE et AVANCÉE), au moyen de touches et d'un afficheur à cristaux liquides.

Cette carte permet également d'effectuer la programmation par l'intermédiaire d'un OI ou de MAC, connecté par l'intermédiaire d'USB-B.

### **Tabl.** Caractéristiques Techniques

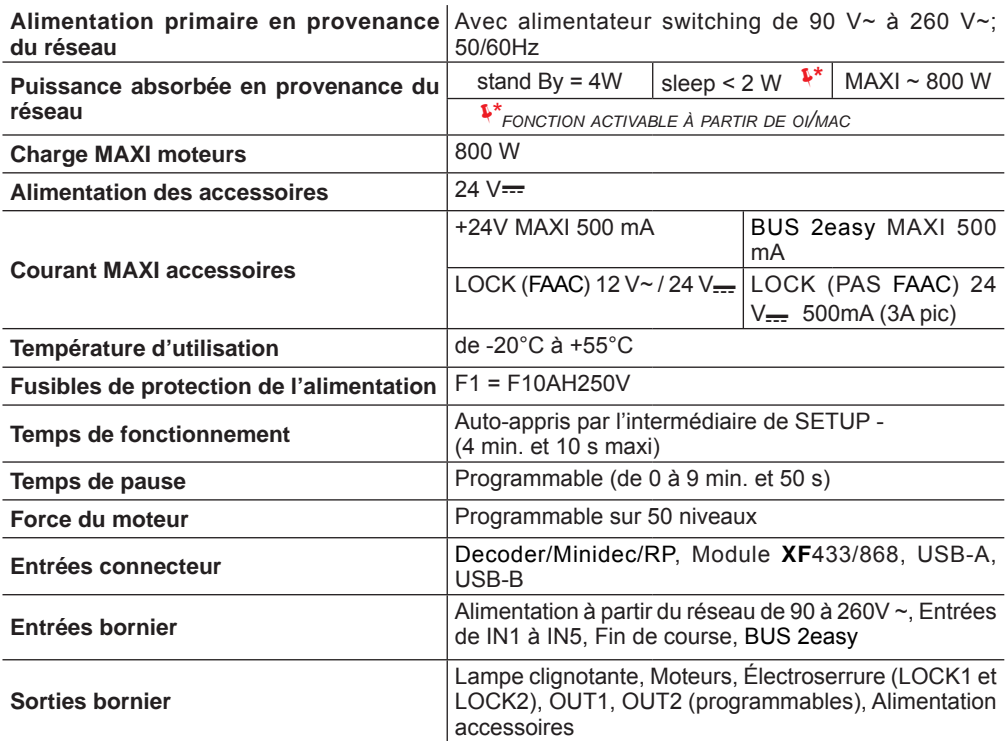

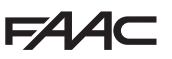

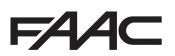

### **2. DISPOSITIONS POUR L'INSTALLATION**

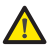

Pour la sécurité des personnes, il est important de suivre tous les avertissements et *les instructions figurant dans cette brochure. Une installation ou un usage erronés du produit peut provoquer de sérieuses blessures aux personnes. Avant de commencer l'installation du produit, lire attentivement le présent manuel. Conserver les instructions pour toute référence future.*

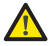

**FRANÇAIS**

FRANCAIS

 *Toujours couper le courant électrique avant tout type d'intervention sur l'armoire électronique (connexions, entretien).*

 *Toujours séparer les câbles d'alimentation des câbles de commande et de sécurité (bouton-poussoir, récepteur, encoder BUS 2easy, photocellules, etc.) Pour éviter toute perturbation électrique, utiliser des gaines séparées ou un câble blindé (blindage connecté à la masse).*

- Vérifier la présence, en amont de l'installation, d'un sectionneur magnétothermique différentiel adéquat avec interruption omnipolaire conformément aux normes en vigueur en matière de sécurité.
- Vérifier la présence d'une installation adéquate de mise à la terre.

### **3. LAYOUT CARTE**

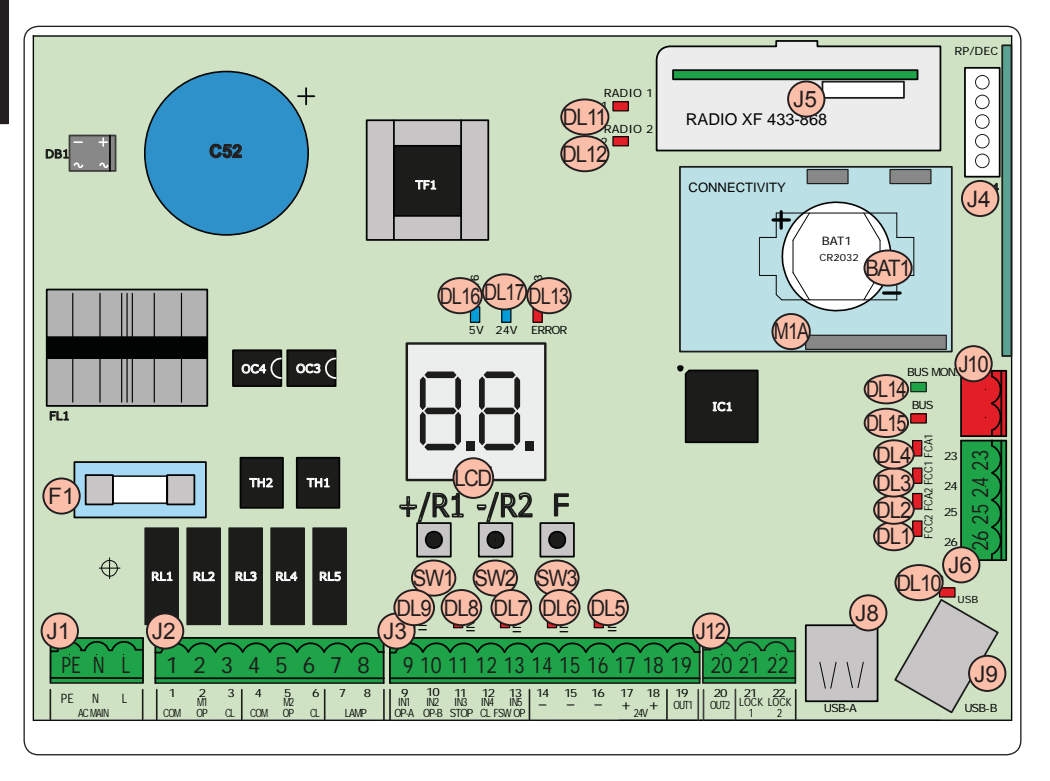

# **FAAC**

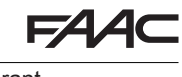

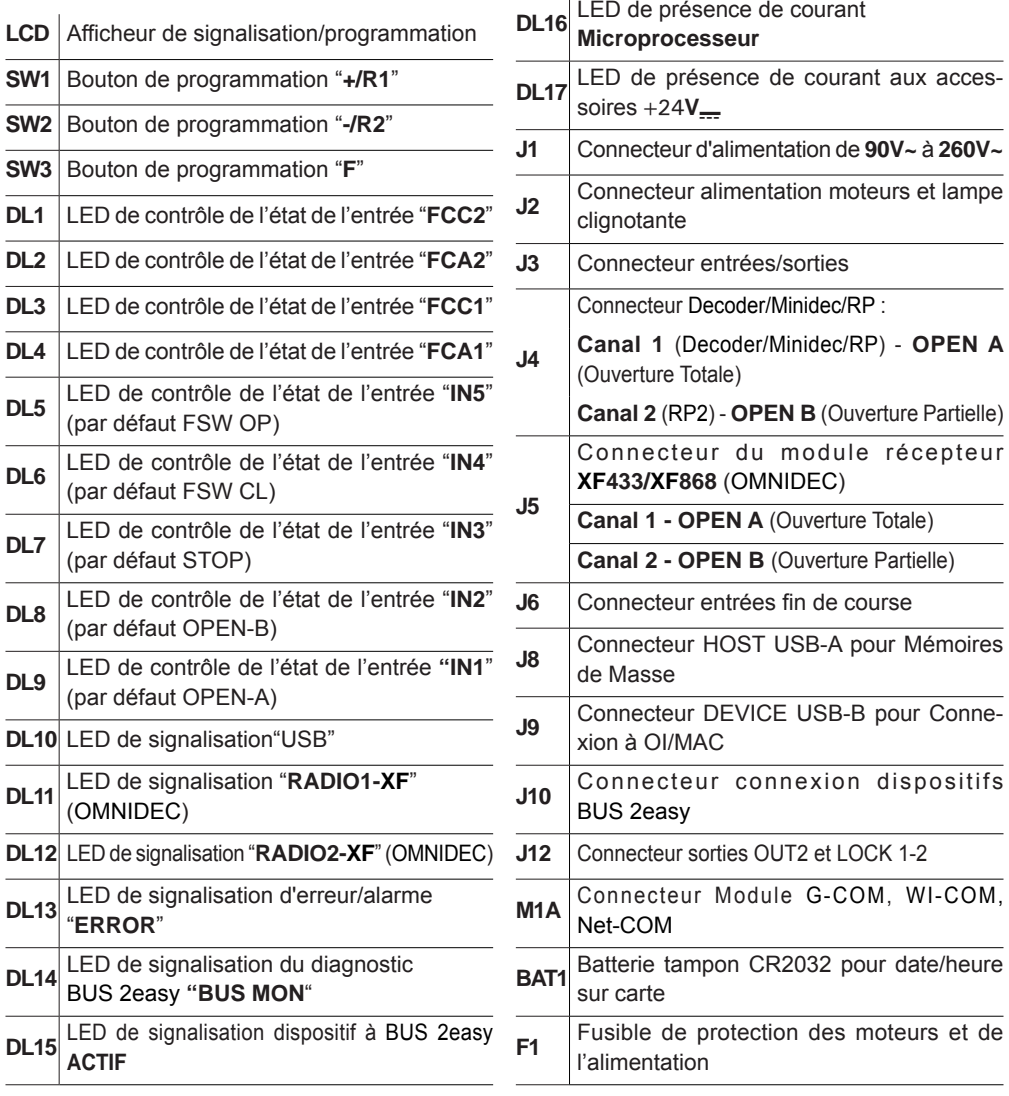

# **4. CONNEXIONS ÉLECTRIQUES**

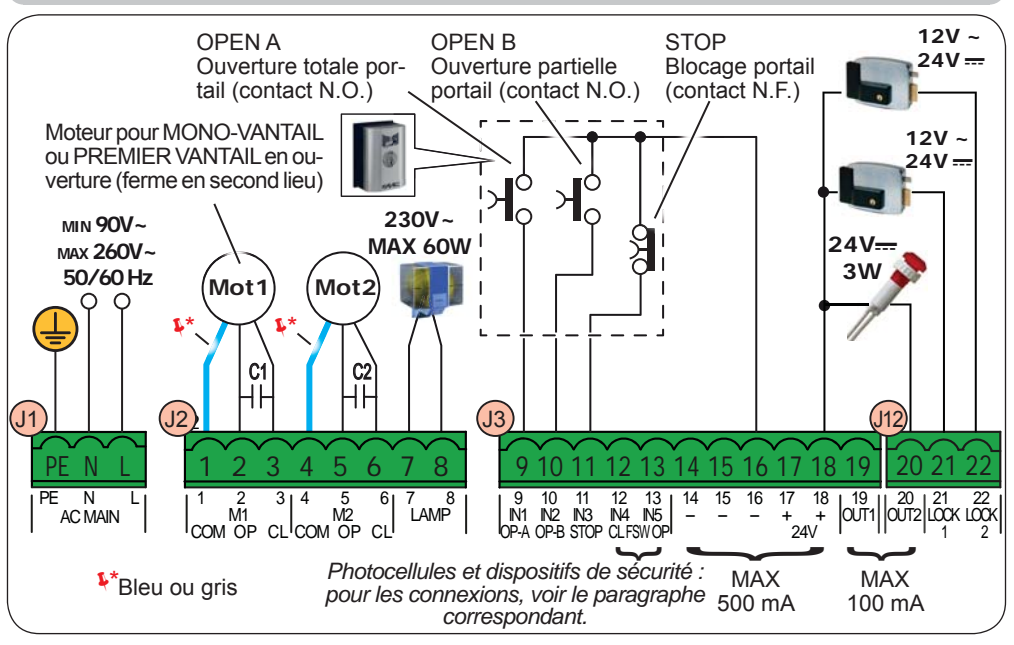

### **4.1 J1 - ALIMENTATION PRIMAIRE EN PROVENANCE DU RÉSEAU**

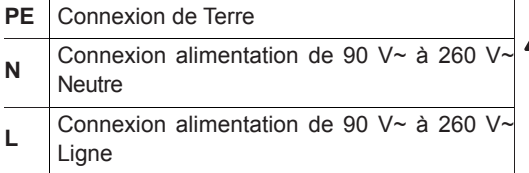

Pour un bon fonctionnement, la con*nexion de l'alimentateur switching au conducteur de terre présent sur l'installation est obligatoire. Prévoir en amont du système un disjoncteur magnétothermique différentiel adéquat.*

624 AC

### **4.2 J2 - MOTEURS ET LAMPE CLIGNOTANTE 1** M1 - COM Commun moteur 1 **M1** = *premier vantail en ouverture ou mono-vantail*  **M2** *= deuxième vantail en ouverture - NE PAS utiliser pour le mono-vantail Vérifier le câblage correct et le sens de rotation des moteurs (voir 5.4 AP-PRENTISSAGE DES TEMPS - SETUP)* **2** M1 - OP Phase Ouverture moteur 1 **3** M1 - CL Phase Fermeture moteur 1 **4** M2 - COM Commun moteur 2 **5** M<sub>2</sub> - OP Phase Ouverture moteur 2 **6** M2 - CL Phase Fermeture moteur 2 **7** LAMP Connexion lampe clignotante (60 W MAXI)

**FRANÇAIS**

FRANCAIS

### **4.3 J3 - ACCESSOIRES BASSE TENSION - ENTRÉES / SORTIES**

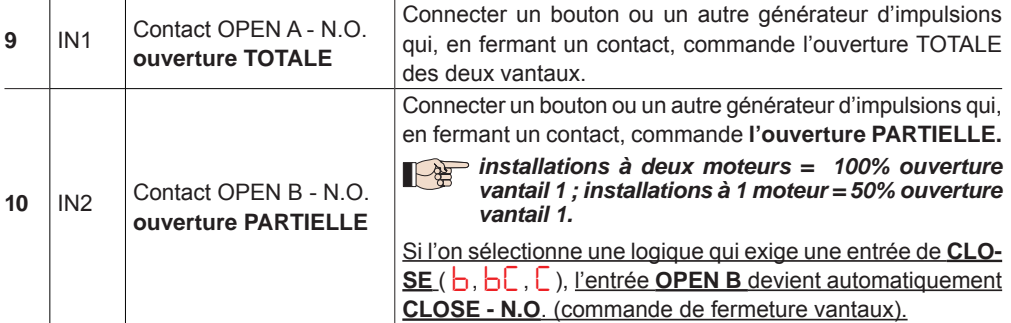

*Pour installer plusieurs générateurs d'impulsion OPEN A ou OPEN B, connecter les contacts N.O. en parallèle (voir la figure correspondante).*

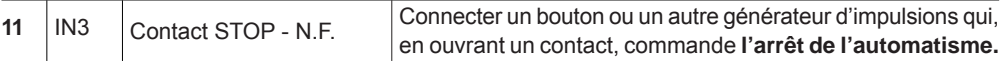

*Pour installer plusieurs générateurs d'impulsion STOP, connecter les contacts N.F. en série (voir la figure correspondante).* **Si l'on NE connecte PAS les dispositifs de STOP,** ponter les bornes STOP et GND.

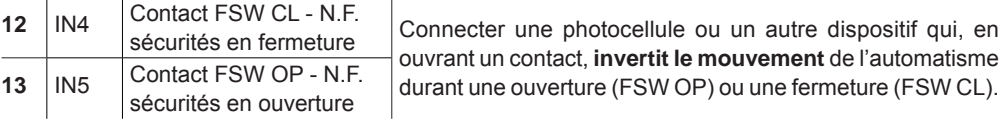

*Pour installer plusieurs dispositifs de sécurité, connecter les contacts N.F. en série (voir la Fig. correspondante)*. **Si l'on NE connecte AUCUN dispositif de sécurité**, ponter les bornes IN4, IN5 et GND si la sécurité FAIL-SAFE n'est pas active ; dans le cas contraire, ponter IN4, IN5 et OUT1 (FAIL SAFE).

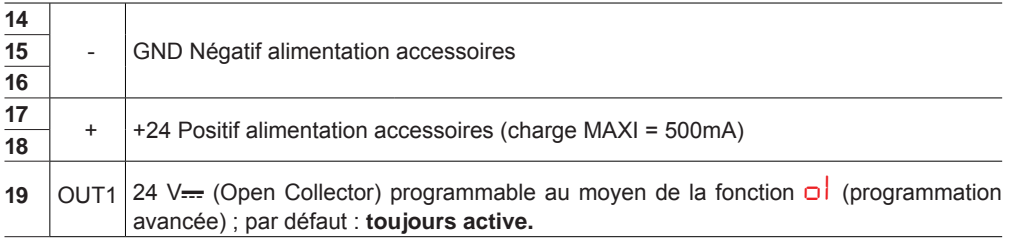

### *D'autres possibilités de programmation sont possibles à travers la programmation à partir d'un OI/MAC (voir instructions spécifiques).*

**Fig.** Connexion de 2 contacts N.O. en parallèle. **Fig.** Connexion de 2 contacts N.F. en série.

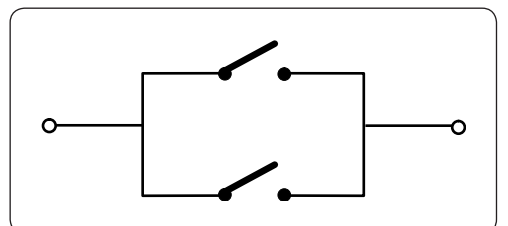

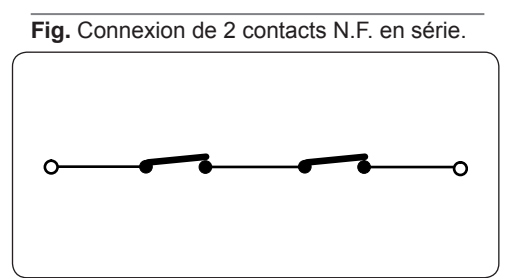

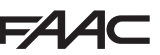

### **4.4 J12 - SORTIES PROGRAMMABLES - ÉLECTROSERRURES**

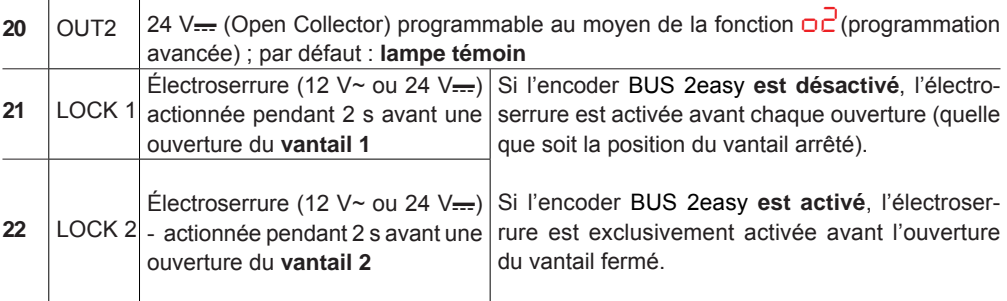

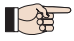

**D'autres possibilités de programmation sont possibles à travers la programmation à** *partir d'un OI/MAC (voir instructions spécifiques).*

### **4.5 J6 - FINS DE COURSE ET GATECODER**

Les contacts de fin de course FCC1, FCA1, FCC2, FCA2 sont du type N.F. Programmables au moyen des fonctions *FA* et *FC* (programmation de base) ; par défaut : **désactivés**.

FRANÇAIS **FRANÇAIS**

 *Si l'on N'utilise AUCUN fin de course, il N'est PAS nécessaire de ponter les contacts de*   $\mathbb{R}$ *fin de course FCC1, FCA1, FCC2, FCA2.*

 *On peut toutefois utiliser un seul* **GATECODER** *(uniquement dans la cas du mon-vantail) ; il n'est donc pas nécessaire de ponter les entrées non utilisées à la masse.*

**Fig.** Connexions des fins de course et **GATECODER** (configuration maximale : (3)).

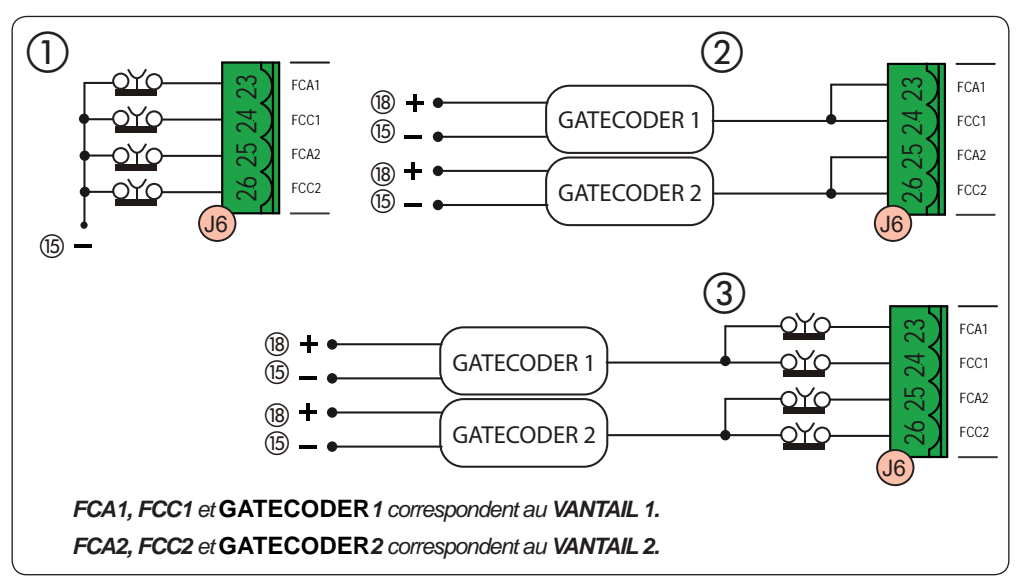

54 AC

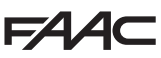

### **4.6 J10 - ACCESSOIRES BUS 2EASY**

Cette carte est munie d'un circuit BUS 2easy qui permet de connecter facilement un grand nombre de dispositifs BUS 2easy auxiliaires (16 paires de photocellules MAXI), des encoders et des dispositifs de commande.

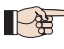

 *Si l'on n'utilise aucun accessoire BUS 2easy, le connecteur BUS 2easy doit rester libre.*

### **Photocellules BUS 2easy**

Avant de connecter les photocellules, disposer un adressage correct suivant le positionnement et le type de fonctionnement :

**Photocellules en fermeture :** elles interviennent uniquement durant le mouvement de fermeture de l'automatisme - elles sont donc indiquées pour protéger la zone de fermeture contre le risque d'impact.

**Photocellules en ouverture :** elles interviennent uniquement durant le mouvement d'ouverture de l'automatisme - elles sont donc indiquées pour protéger la zone d'ouverture contre le risque d'impact.

**Photocellules en ouverture/fermeture :** elles interviennent uniquement durant la fermeture et durant l'ouverture - elles sont donc indiquées pour protéger la zone d'actionnement contre le risque d'impact.

**Générateurs d'impulsion :** utilisés comme générateurs d'impulsion pour l'ouverture de l'automatisme.

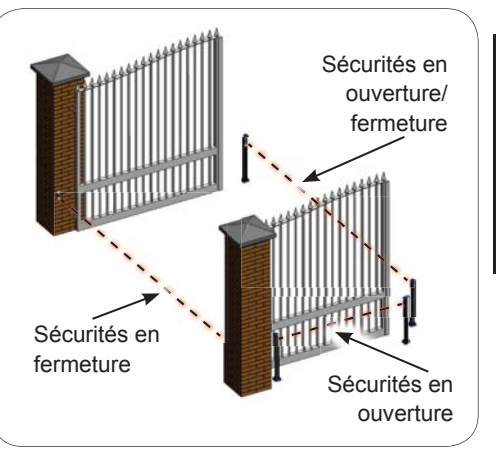

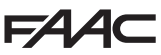

### **Adressage Photocellules BUS 2easy**

Adresser chaque paire de photocellules en réglant les quatre DIP-SWITCHES (**DS1**) présents sur l'émetteur ainsi que sur le récepteur correspondant.

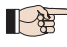

L'émetteur et le récepteur d'une paire de photocellules doivent avoir le même réglage *que les DIP-SWITCHES.*

 *Chaque réglage DIP-SWITCHE est réservé à une seule paire de photocellules.*

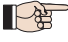

*D'autres possibilités de programmation sont possibles à travers la programmation au moyen d'un OI/MAC (voir instructions spécifiques).*

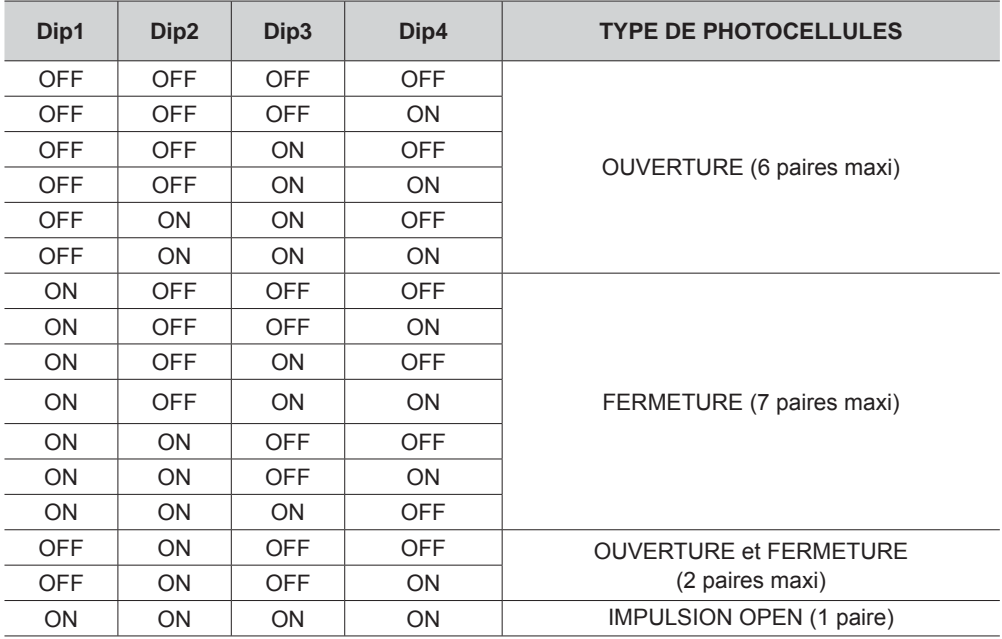

### **Connexion Photocellules BUS 2easy**

Pour la connexion, utiliser deux câbles sans polarité (voir instructions spécifiques du dispositif).

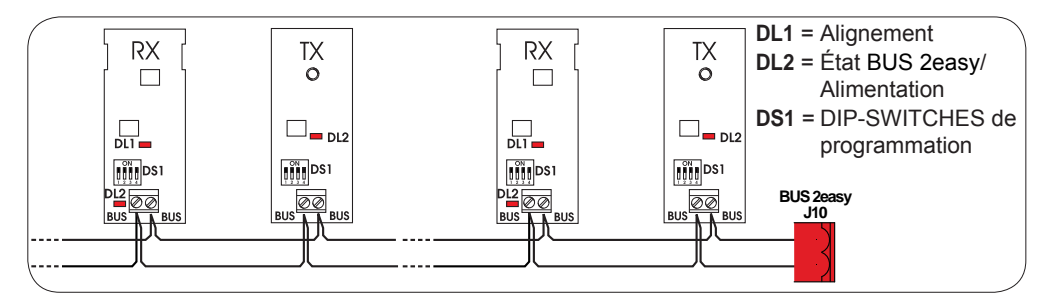

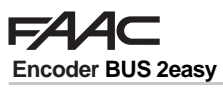

**FRANÇAIS**

FRANÇAIS

La connexion des encoders BUS 2easy doit être réalisée avec les câbles bipolaires fournis.

### **Connexion - Adressage Encoder BUS 2easy**

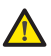

 *La polarité de la connexion de la ligne BUS 2easy détermine l'appartenance de l'encoder à un vantail plutôt qu'à l'autre.* 

*Il faut donc faire particulièrement attention à l'indication des LEDs d'état présentes sur le corps de chaque encoder.*

 *LE VANTAIL 1 ouvre en premier et ferme en second.*

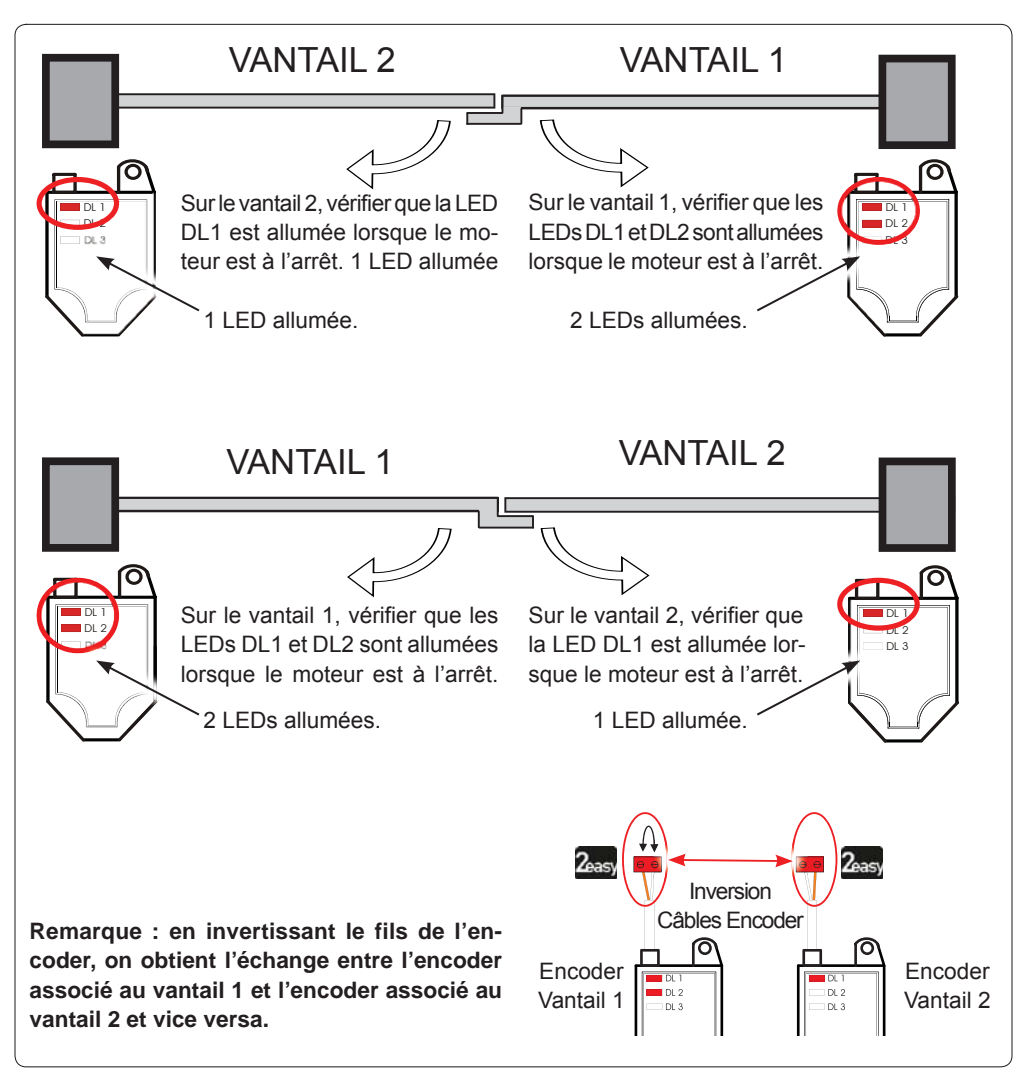

### État LEDs Encoder **BUS 2easy**

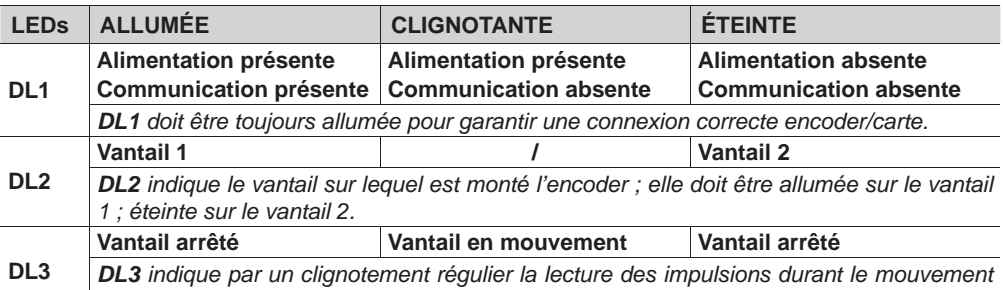

*du vantail. Lorsque le vantail est à l'arrêt, DL3 peut être allumée ou éteinte.*

P  *Si la connexion est erronée (DL2 allumées ou éteintes sur les deux encoder), durant la procédure d'apprentissage des accessoires BUS 2easy les LEDs DL1 des deux encoders CLIGNOTENT.*

### **4.7 J5 - EMBROCHAGE RAPIDE DU MODULE XF**

Connecteur à embrochage rapide dédié au module de décodage bi-canal OMNIDEC.

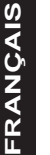

 *TOUJOURS mettre la carte hors tension AVANT d'activer/désactiver le module.*

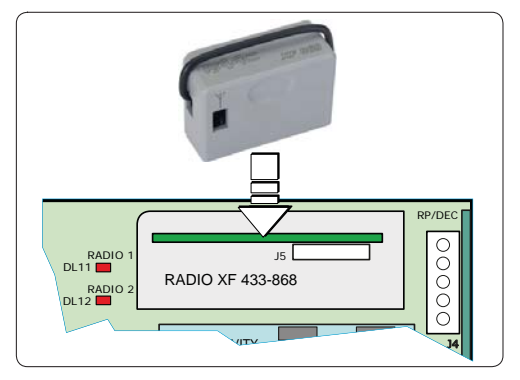

### **4.8 J14 - EMBROCHAGE RAPIDE DECODER/MINIDEC/RP**

Connecteur à embrochage rapide dédié à Decoder/Minidec/RP/RP2.

Embrocher l'accessoire dans les composants tournés vers la carte.

### *TOUJOURS mettre la carte hors tension AVANT d'activer/désactiver les cartes à embrocher.*

Le récepteur bi-canal RP2 permet de commander deux canaux radio différents de l'automatisme (OPEN A et OPEN B/CLOSE) au moyen de la radiocommande bi-canal.

Le récepteur à un canal (Decoder/Minidec/RP) permet de commander un seul canal radio : OPEN A.

*D'autres possibilités de programmation sont possibles à travers la programmation au moyen d'un OI/MAC (voir instructions spécifiques).*

### **4.9 M1A - EMBROCHAGE RAPIDE MODULE**

Connecteur à embrayage dédié aux modules G-COM, WI-COM, Net-COM.

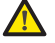

 *TOUJOURS mettre la carte hors tension AVANT d'activer/désactiver le module.*

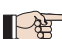

*D'autres possibilités de programmation sont possibles à travers la programmation au moyen d'un OI/MAC (voir instructions spécifiques).*

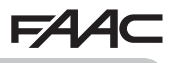

### **4.10 PHOTOCELLULES TRADITIONNELLES**

Cette armoire permet d'utiliser des photocellules du type traditionnel (contact N.F. à relais). Avant de connecter les photocellules, il est opportun d'identifier le type de fonctionnement suivant la zone d'actionnement qu'elles doivent protéger :

**Photocellules en fermeture :** elles interviennent uniquement durant la fermeture de l'automatisme - elles sont indiquées pour protéger la zone de fermeture contre le risque d'impact.

**Photocellules en ouverture :** elles interviennent uniquement durant l'ouverture de l'automatisme - elles sont indiquées pour protéger la zone d'ouverture contre le risque d'impact.

**Photocellules en ouverture/fermeture** : elles interviennent uniquement durant la fermeture et durant l'ouverture - elles sont donc indiquées pour protéger la zone d'actionnement contre le risque d'impact.

**Générateurs d'impulsion :** utilisés comme générateurs d'impulsion pour l'ouverture de l'automatisme.

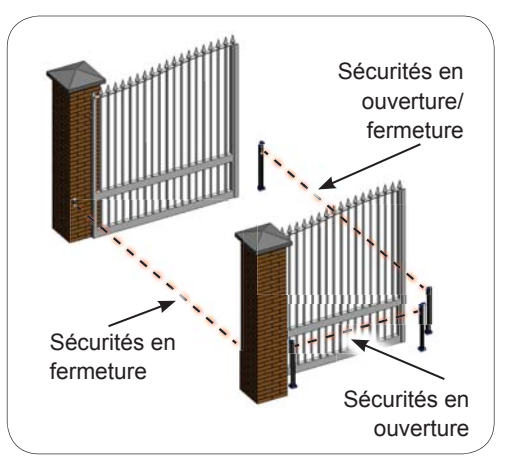

# FRANÇAIS **FRANÇAIS**

### **Sécurité Fail Safe**

Cette fonction permet de contrôler l'alignement et le fonctionnement des photocellules avant chaque actionnement. Pour activer le Fail Safe, il faut sélectionner en Programmation AVANCÉE la fonction *o1*<sup>=</sup> *01*.

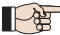

*Avec Fail Safe désactivé : connecter l'alimentation des émetteurs (TX) aux bornes 15 et 18 de J3.*

 *Avec Fail Safe activé : connecter le négatif de l'alimentation des émetteurs (TX) à la sortie OUT1. Ponter également les entrées de sécurité non utilisées avec OUT1.*

On fournit ci-après les schémas de quelques exemples de connexion.

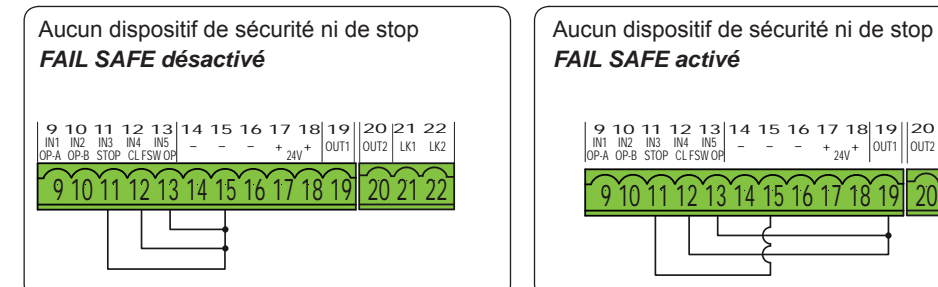

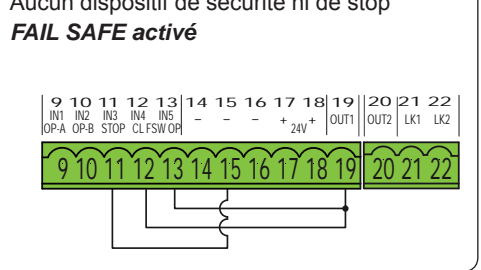

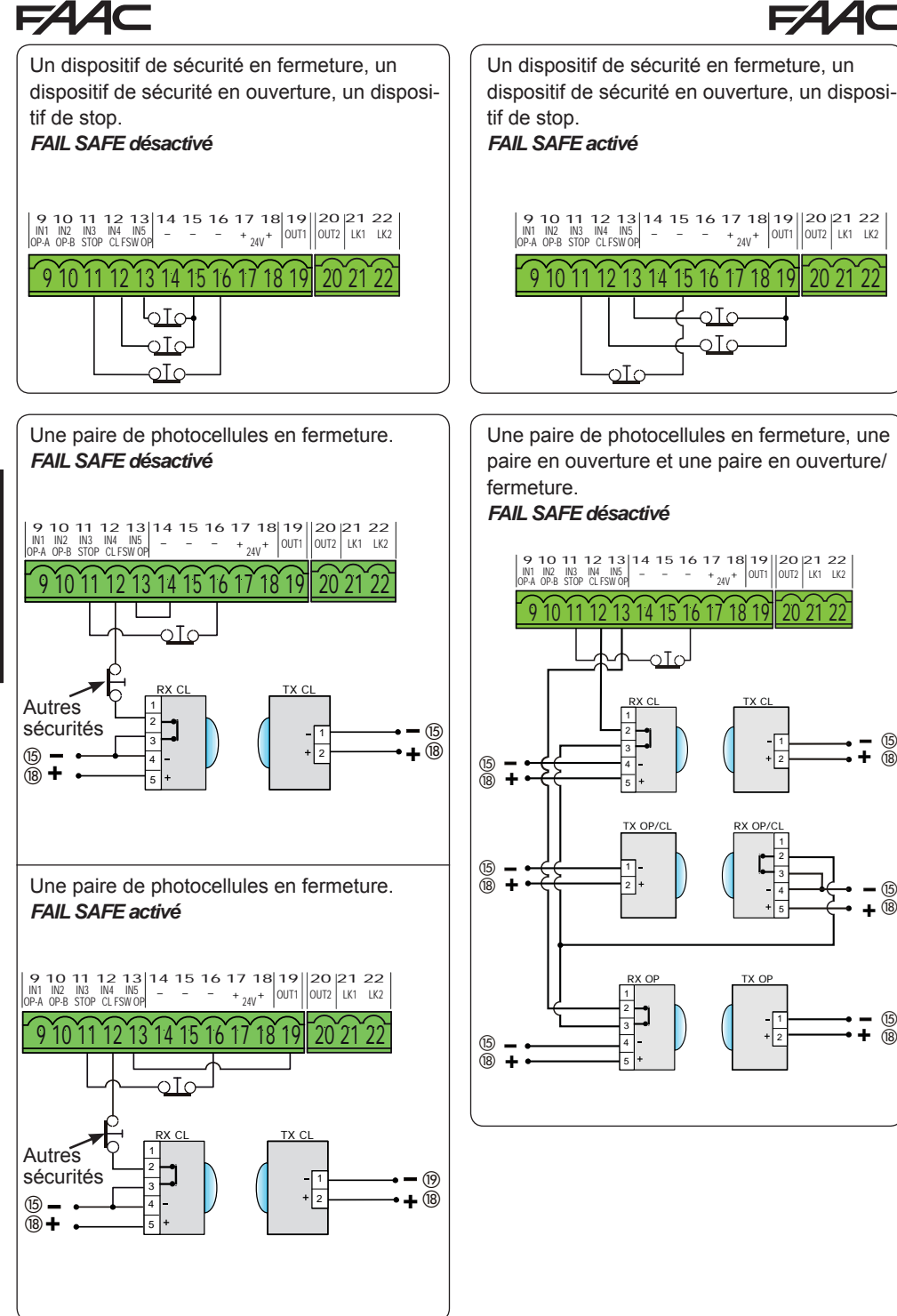

FRANCAIS **FRANÇAIS**

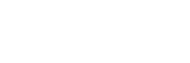

**FAAC** 

Δ6

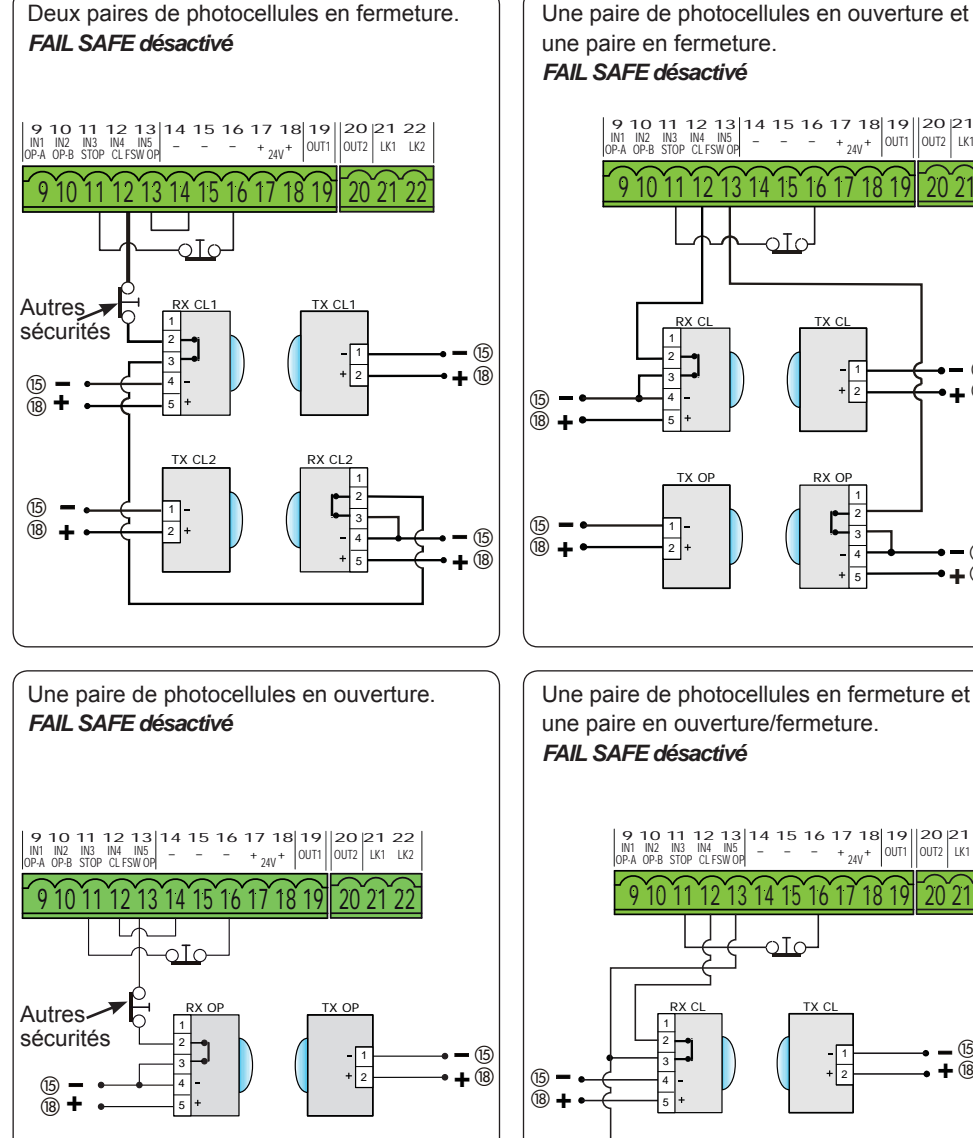

une paire en fermeture. *FAIL SAFE désactivé* 9 10 11 12 13 14 15 16 17 18 19 9 10 11 12 13 14 15 16 17 18 19 20 21 22<br>In1 In2 In3 In4 In5 - - - + <sub>24v</sub>+ 0uti 0uti 2k1 Lk2 OP-A OP-B STOP CL FSW OP  $+$   $_{240}$  +  $|0011|$  $|0012|$  LK1 LK2 9 10 11 12 13 14 15 16 17 18 19 20 21 22  $\gamma Tc$ RX CL TX CL

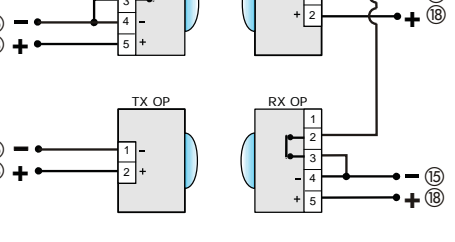

-11

Une paire de photocellules en fermeture et une paire en ouverture/fermeture. *FAIL SAFE désactivé*

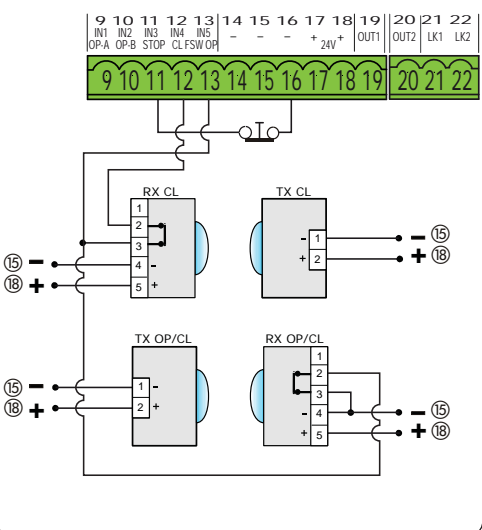

 $(15)$ 

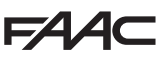

### **5. PROGRAMMATION**

- La programmation est subdivisée en deux niveaux :
- **programmation de BASE**
- **programmation AVANCÉE**

Les phases de la programmation sont détaillées ci-après (**voir Tabl.**) :

- 1. accéder à la programmation (**1A** ou **1B**) ;
- 2. afficher les valeurs sélectionnées et les modifier si on le souhaite. *La modification des valeurs a une efficacité immédiate, tandis que la mémorisation définitive doit être effectuée à la sortie de la*
- *programmation* (*St*)*.* 3. quitter la programmation en utilisant la fonction *St.* Sélectionner *Y* pour SAUVER la configuration qu'on vient d'exécuter, ou *no* pour QUITTER SANS SAUVER les modifications.

### On peut **QUITTER la programmation à tout moment** :

• enfoncer **F** et puis aussi **-** et les maintenir enfoncés pour passer directement à *S t* .

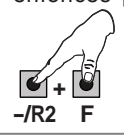

Cette carte permet également d'effectuer la programmation par l'intermédiaire d'un PC ou de MAC.

Cette programmation exige le raccordement à l'OI/MAC au moyen d'un câble et d'un connecteur USB-B dédié .

Le LOGICIEL de programmation, avec des instructions dédiées, doit être téléchargé du site web :

### www.faacgroup.com

La programmation à partir d'un OI/MAC avec **MOT DE PASSE par défaut** n'inhibe pas la programmation à partir de la carte. L'afficheur indiquera

*PC* au niveau des valeurs modifiées. remarque: la modification des valeur à partir de la carte écrase la programmation précédente effectuée à partir d'un OI/MAC.

*Le mot de passe par défaut est 0000.* 

*La programmation à partir d'un OI/MAC avec un MOT DE PASSE modifié (différent du mot de passe par défaut) n'inhibe pas la programmation à partir de la carte. Si l'on enfonce un des boutons, l'afficheur indiquera PC pendant 5 s et seules les modifications par l'intermédiaire d'un OI/MAC seront possibles.*

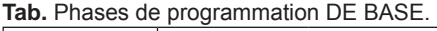

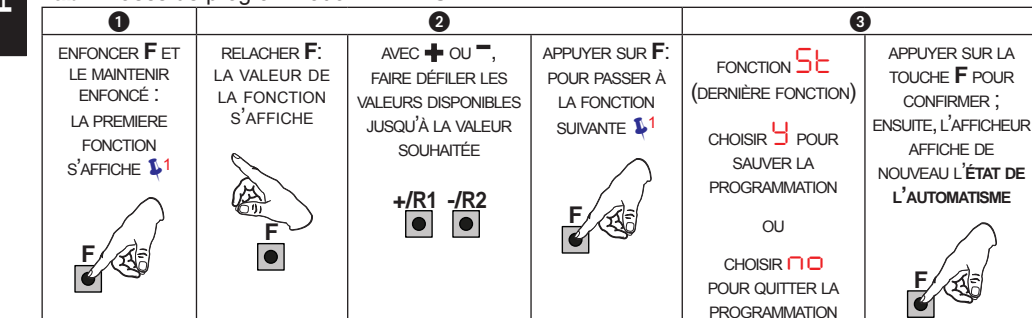

### **Tab.** Phases de programmation AVANCÉE.

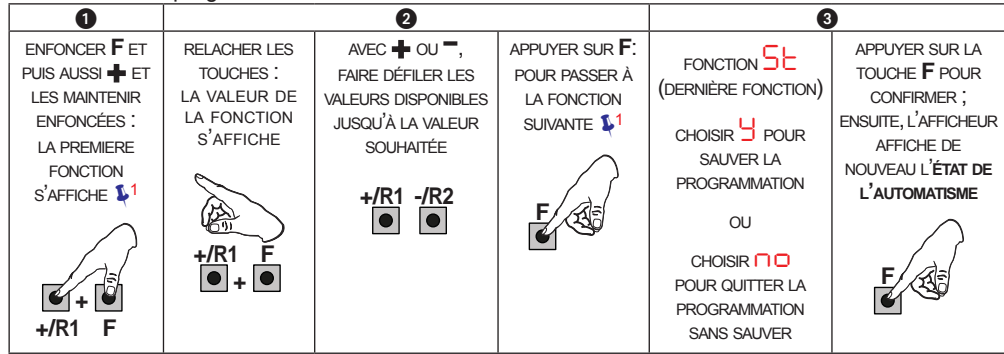

**<sup>1</sup>** *LA FONCTION RESTE AFFICHÉE TANT QU'IL RESTE ENFONCÉ*

SANS SAUVER

## **FAAC**

### **5.1 PROGRAMMATION DE BASE**

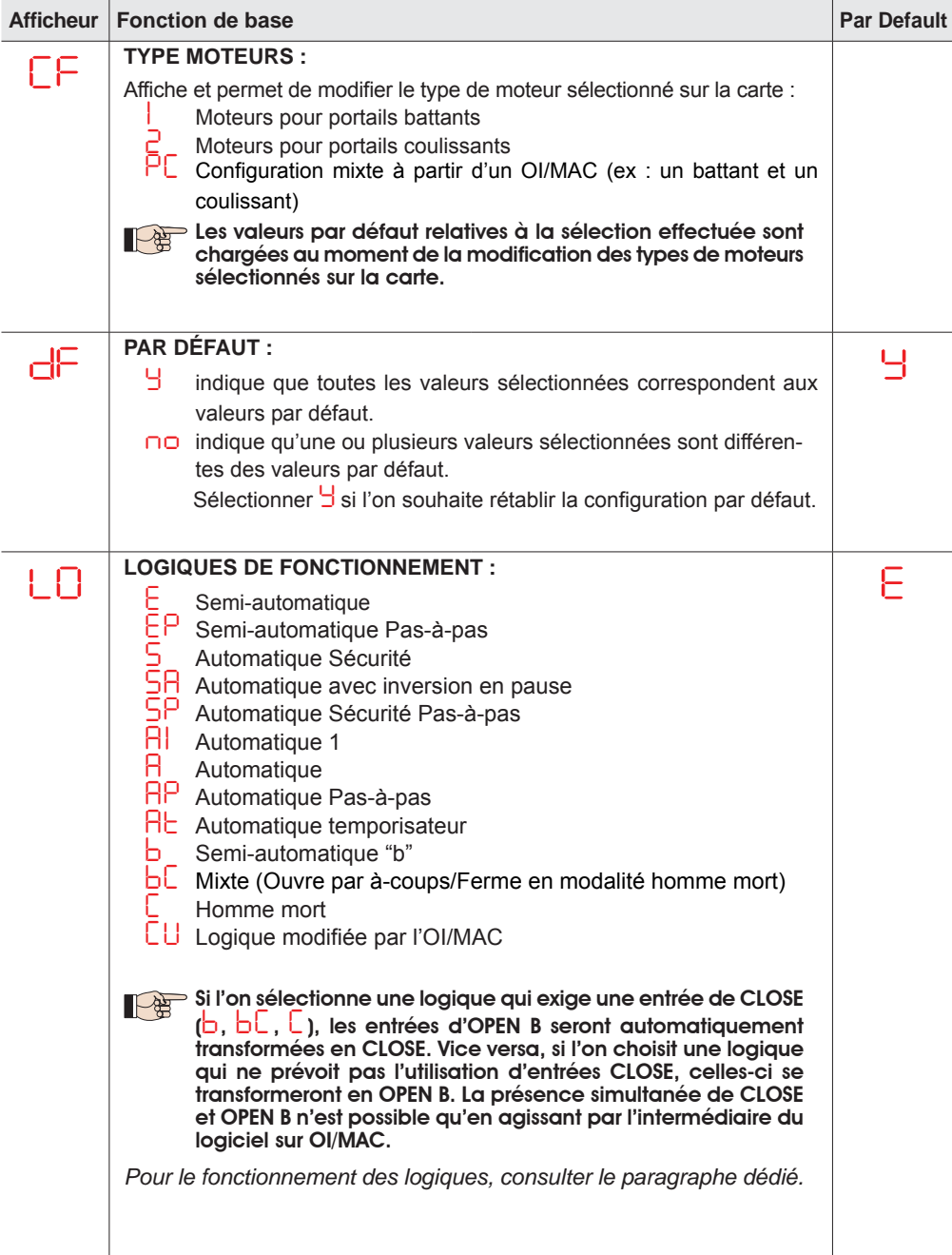

FRANÇAIS **FRANÇAIS**

**FAAC** 

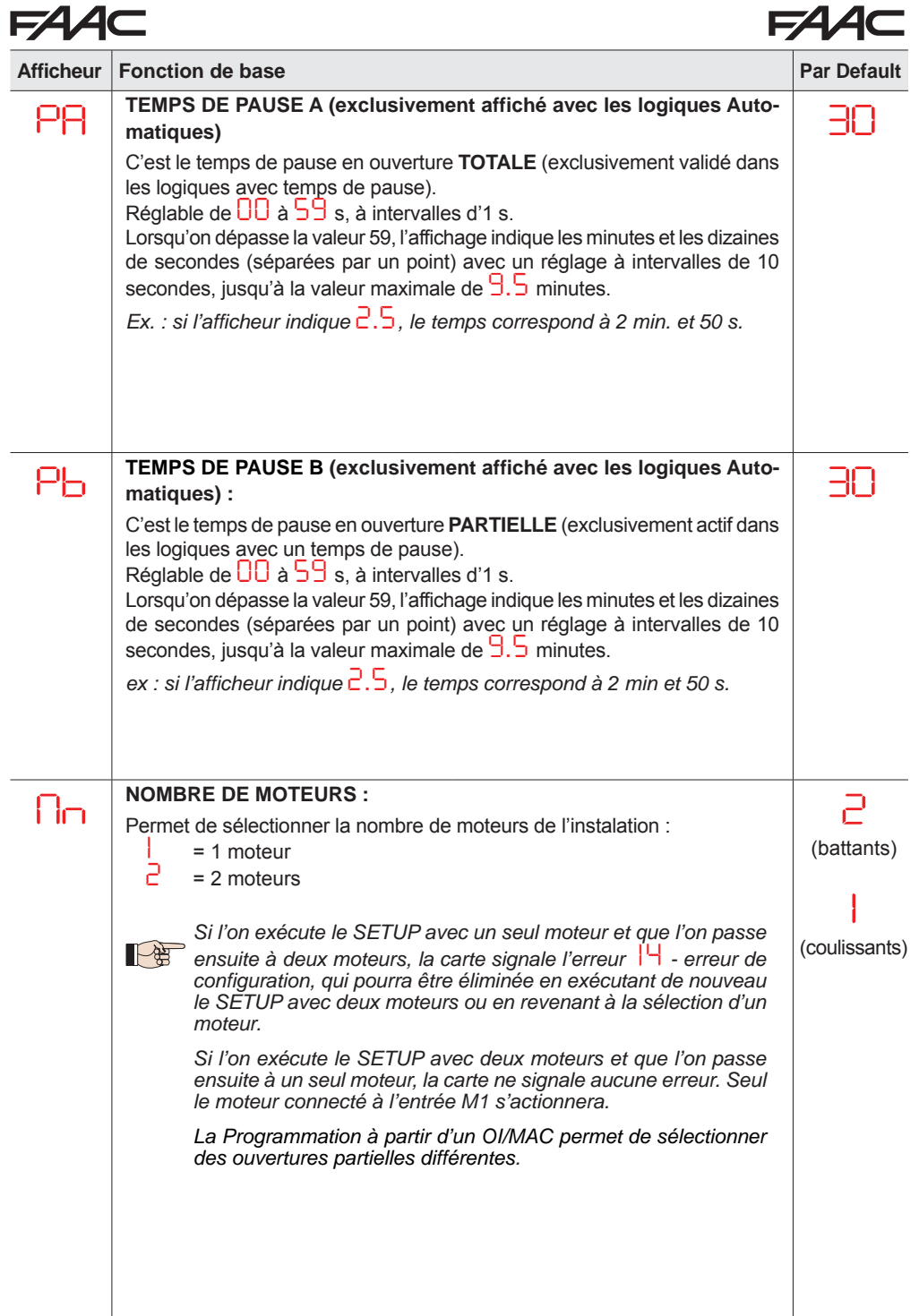

 $\blacksquare$ 

**A** 

 $\blacksquare$ 

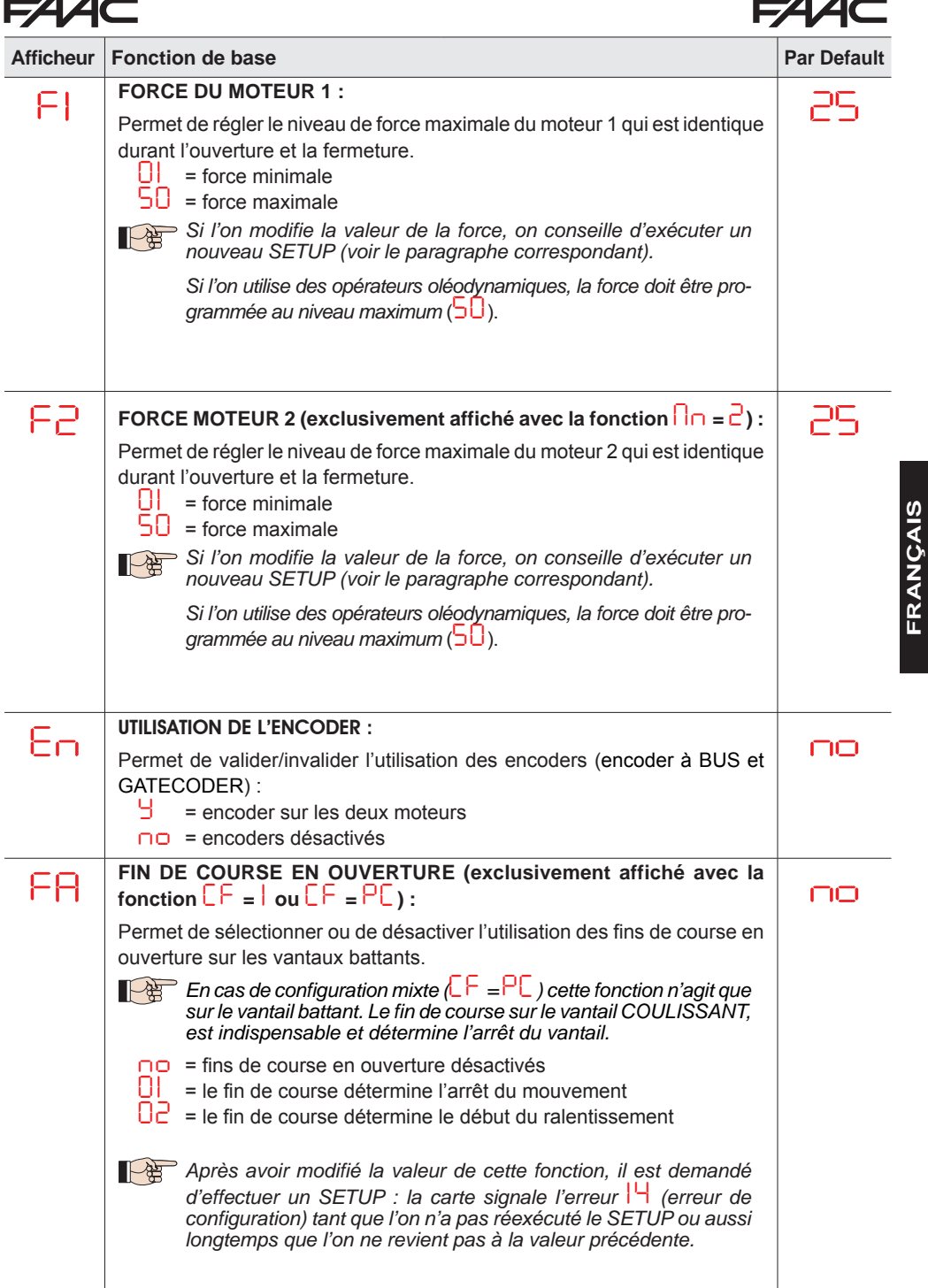

 $\blacksquare$ 

**A** 

**FRANÇAIS**

 $\blacksquare$  $\sim$ 

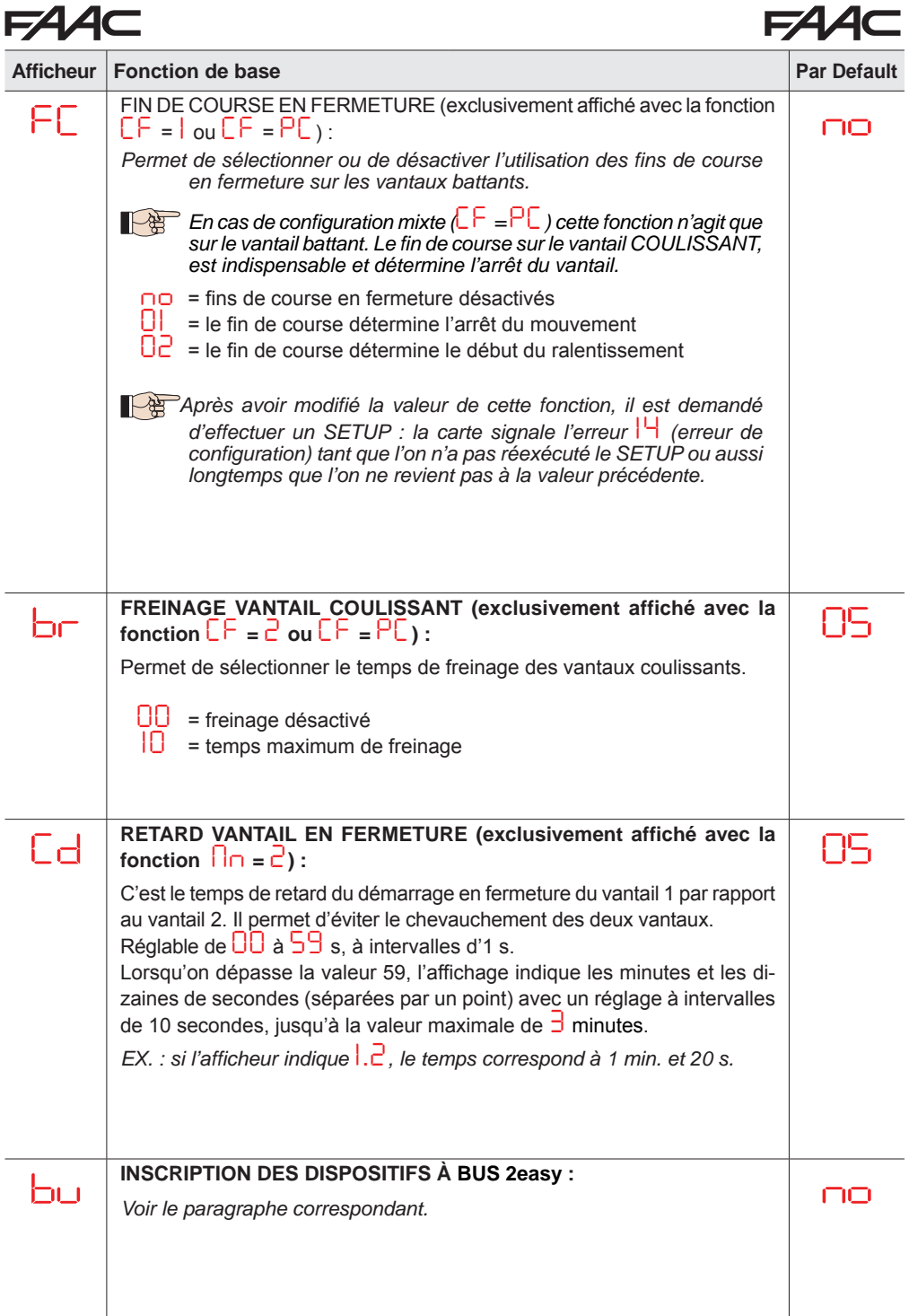

**FRANÇAIS**

FRANÇAIS

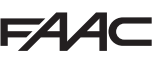

# **FAAC**

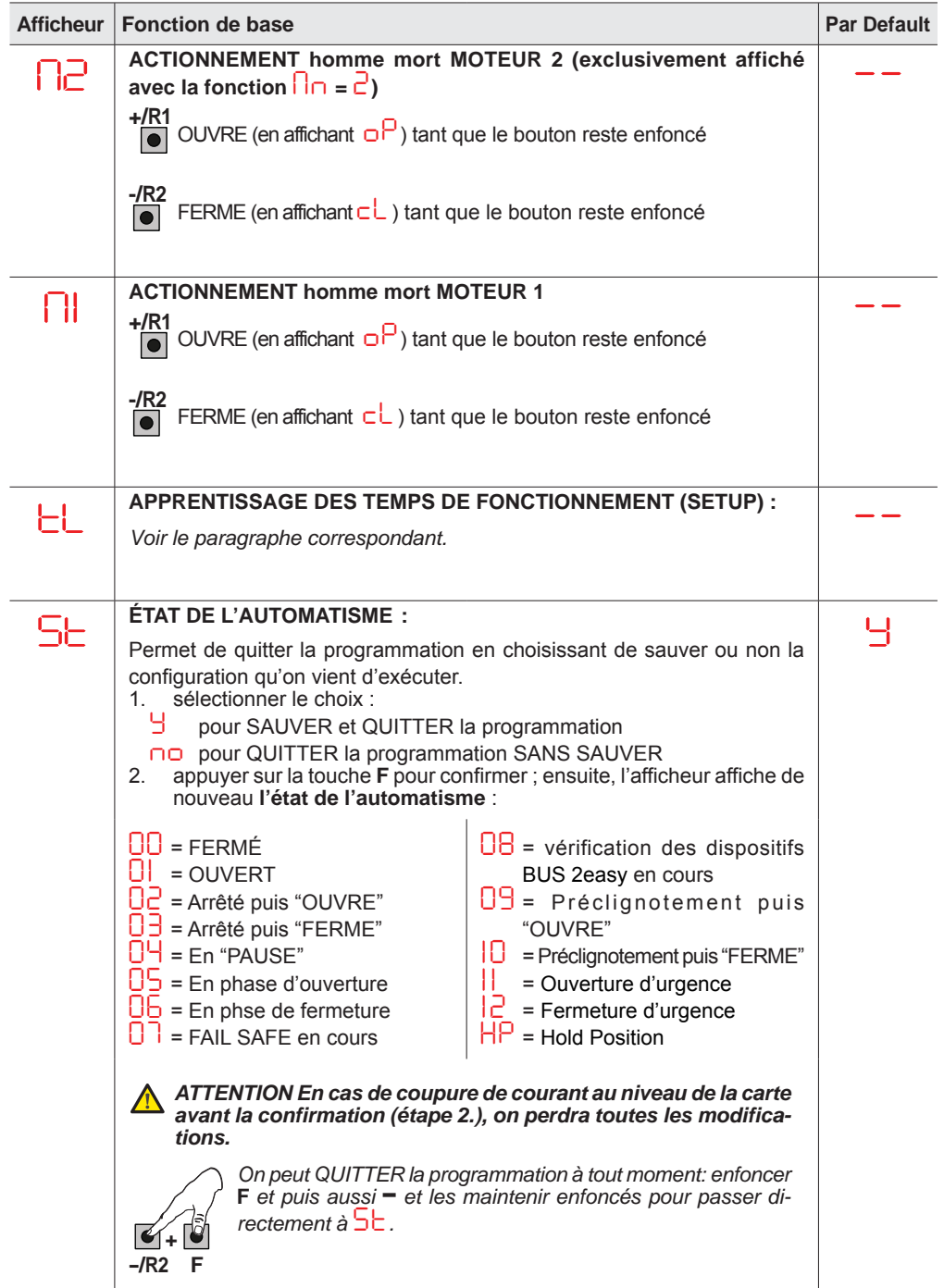

# **FAAC**

**5.2 PROGRAMMATION AVANCÉE**

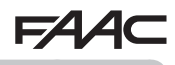

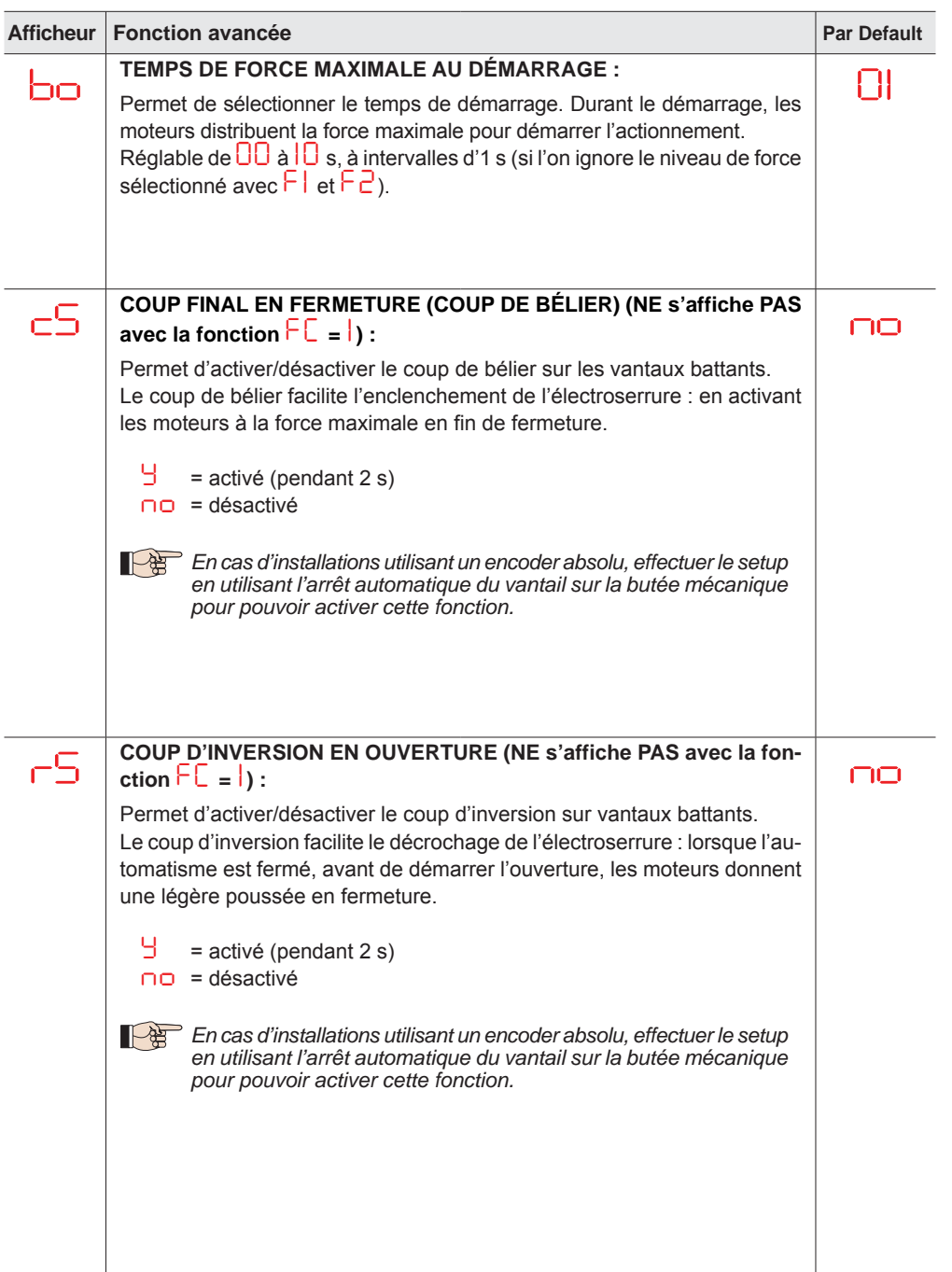

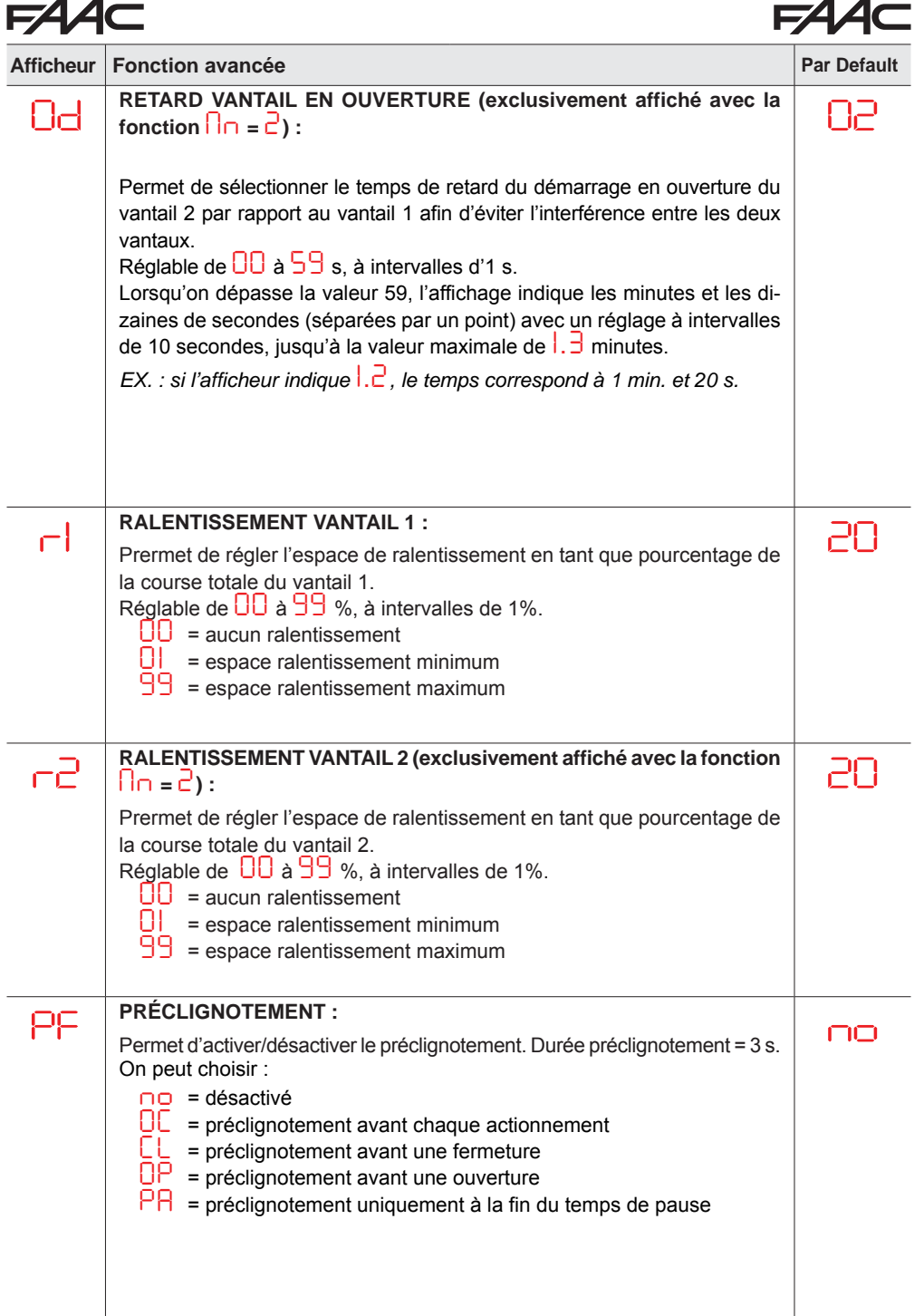

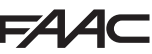

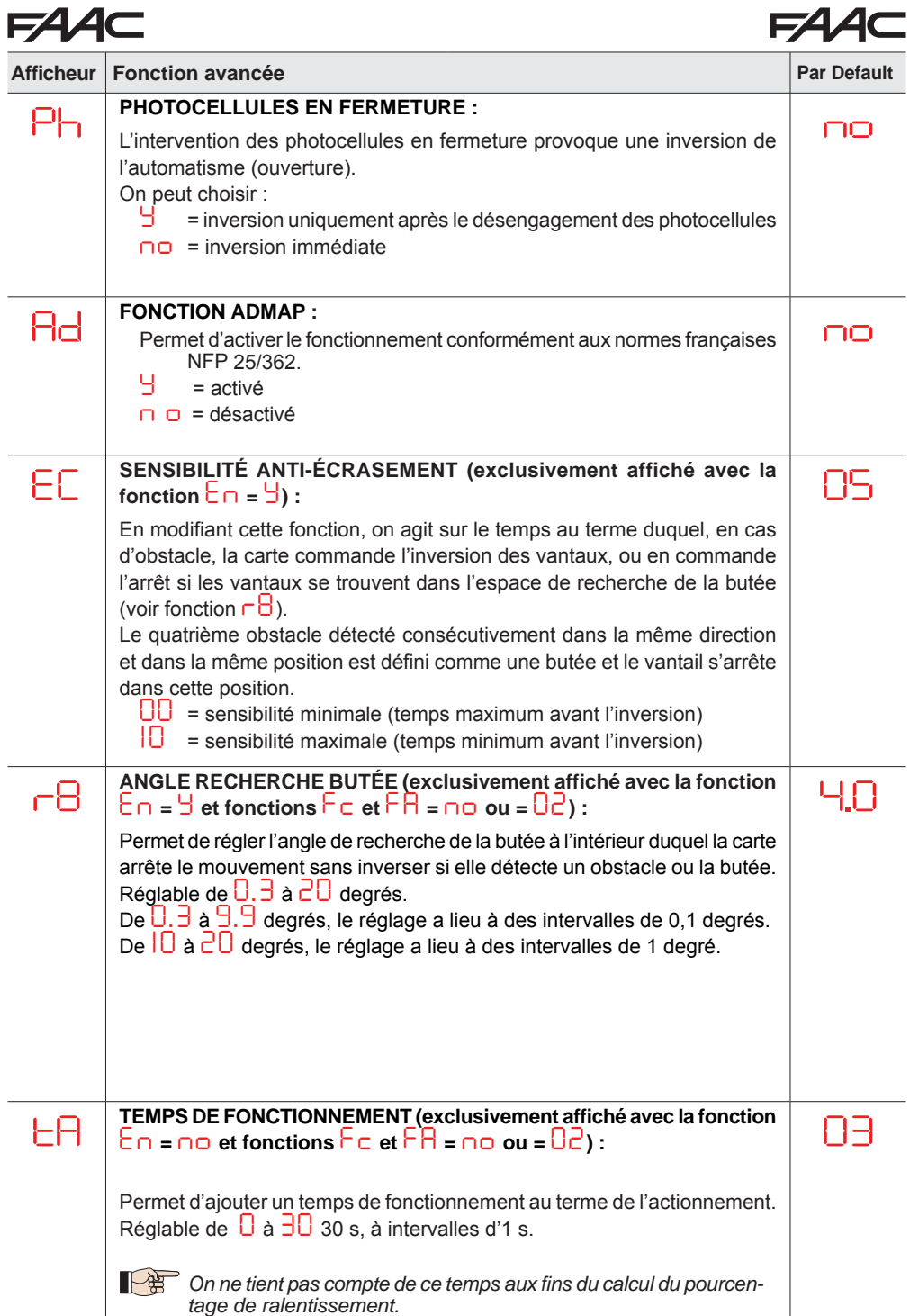

**FRANÇAIS**

FRANÇAIS

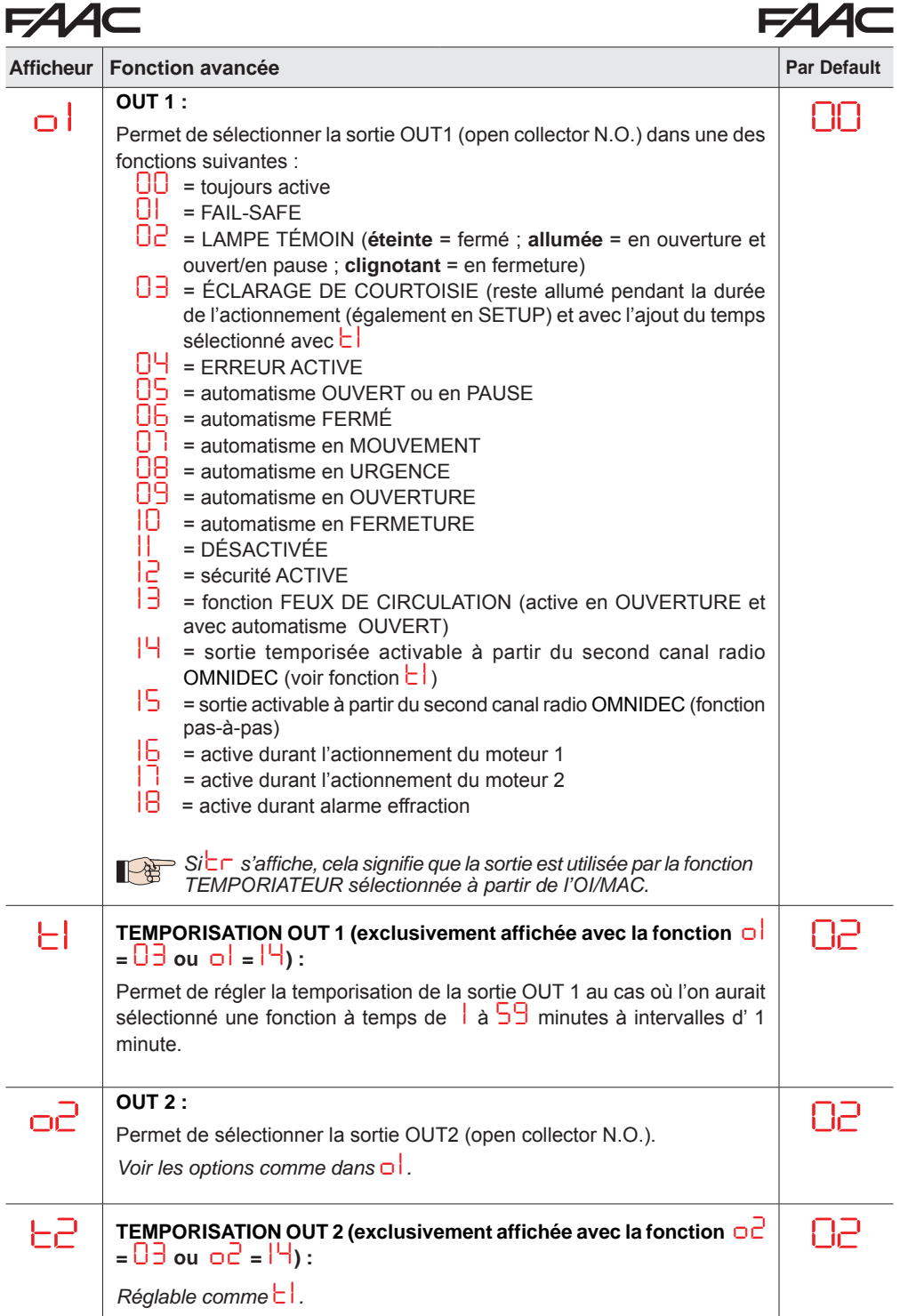

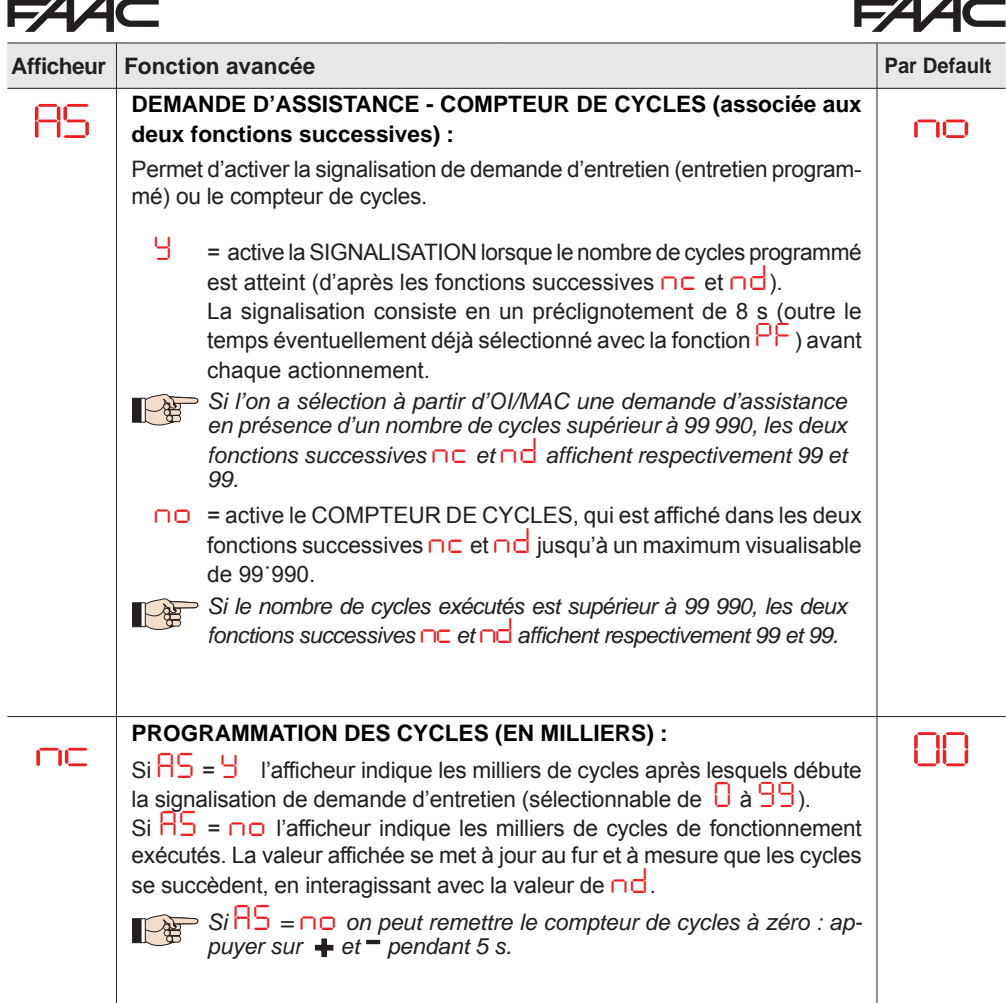

**FRANÇAIS**

FRANÇAIS

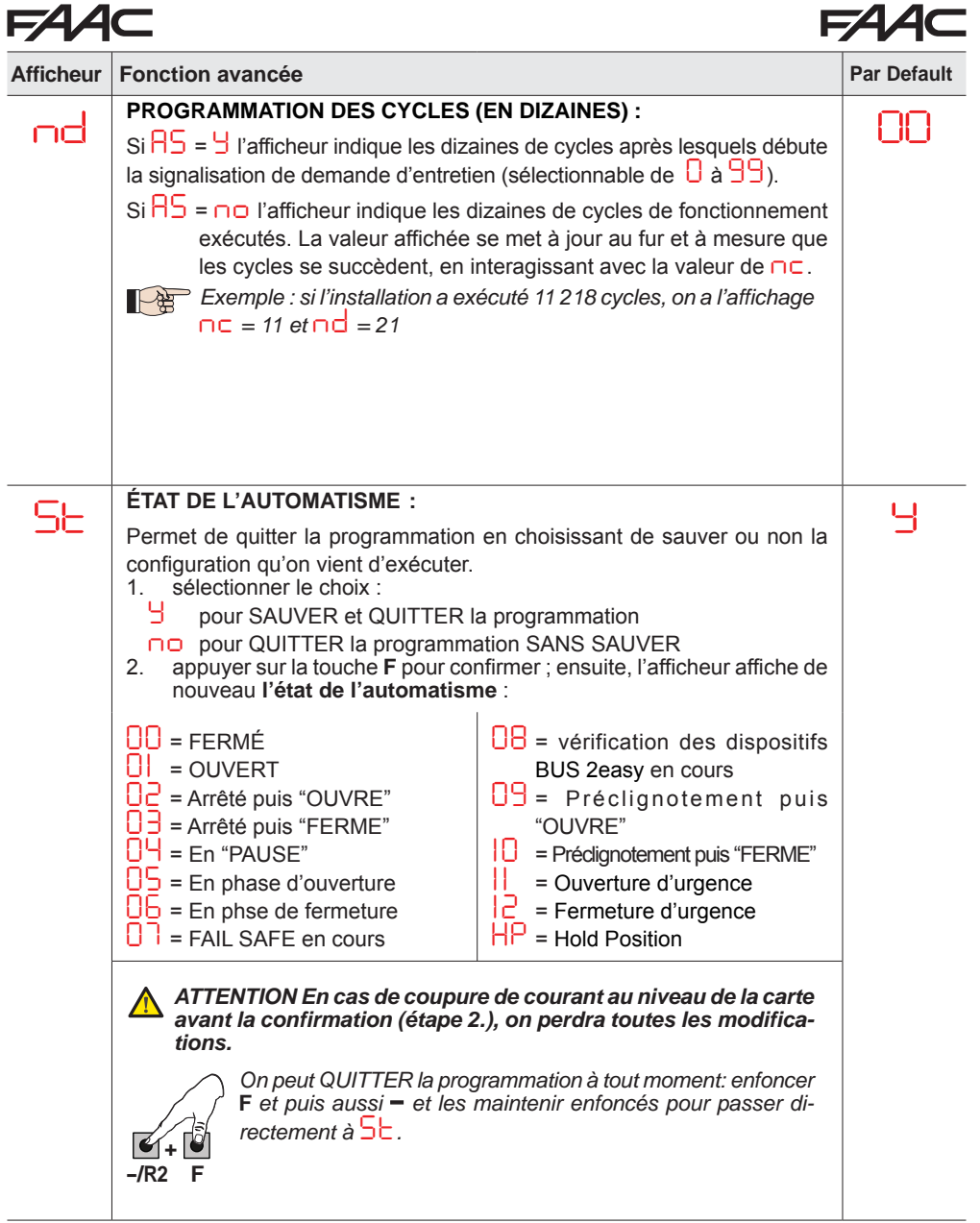

### **5.3 INSTALLATION DISPOSITIFS BUS 2EASY**

À tout moment, on peut ajouter des accessoires BUS 2easy sur l'installation, tel qu'on le décrit ci-après :

- 1. Mettre la carte hors tension.
- 2. Installer et configurer les accessoires BUS 2easy en respectant les instructions des dispositifs.
- 3. Connecter les dispositifs BUS 2easy en respectant les instructions du Chap. "**CONNEXIONS ÉLECTRIQUES**".
- 4. Mettre la carte sous tension.
- 5. Exécuter la procédure d'inscription des dispositifs BUS 2easy.

### **5.3.1 INSCRIPTION DES DISPOSITIFS BUS 2easy**

- 1. Accéder à la programmation de BASE et faire défiler les fonctions jusqu'à *bu*. Lorsqu'on relâche F, l'afficheur indique l'état des dispositifs BUS 2easy *(voir figure)*.
- 2. Exécuter l'inscription : appuyer simultanément sur les boutons  $+$  et  $-$  en les maintenant enfoncés pendant au moins 5 s (temps durant lequel l'afficheur clignote).
- 1. La fin de l'inscription sera confirmée par l'affichage de <sup>*Y*</sup>.<br>2. Relâcher les boutons **+** et = L'afficheur indiquera l'état d
- Relâcher les boutons + et -. L'afficheur indiquera l'état des dispositifs BUS 2easy.

*B Si aucun dispositif BUS n'a jamais été inscrit sur la carte, l'afficheur indiquera no.* 

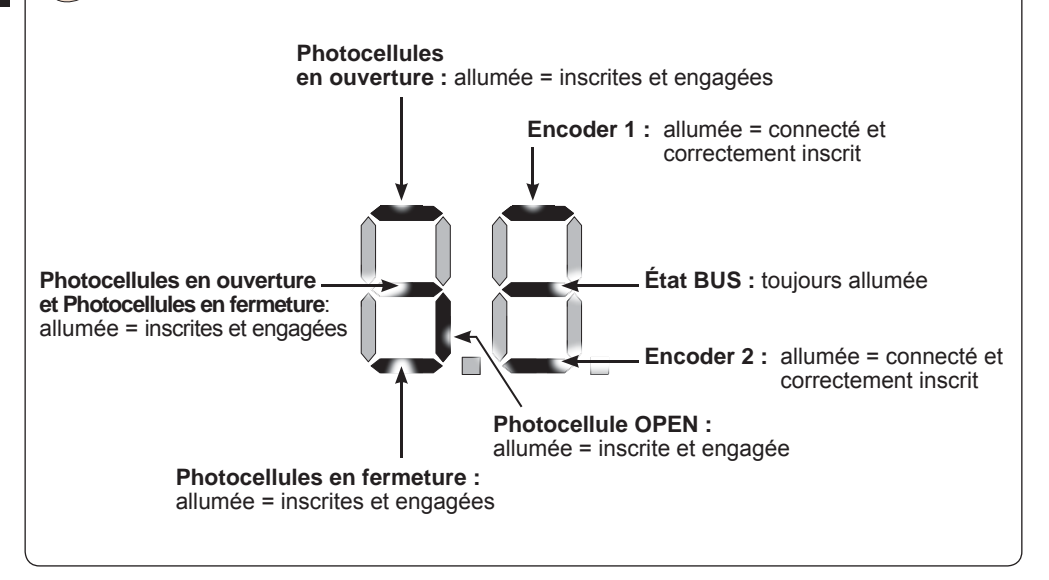

**Fig.** Affichage de l'état BUS 2easy par la fonction *bu* : chaque segment de l'afficheur signale un type de dispositif.

### **Fig.** exemples d'affichage de l'état BUS 2easy.

En STAND BY (portail fermé et au repos) avec *Encoder* BUS 2easy sur vantail 1 et vantail 2 et *Photocellules* BUS 2easy connectés et correctement inscrits.

En cas de*Encoder* BUS 2easy sur vantail 1 et vantail 2 et *Photocellules* BUS 2easy correctement connectés et inscrits et avec photocellules en fermeture engagées :

### **Vérifi cation des dispositifs inscrits sur la carte**

Pour vérifier le type de dispositifs BUS reconnus au moyen de la procédure d'inscription :

1. Durant l'affichage de stand-by, appuyer sur le bouton  $+$  en le maintenant enfoncé ; les segments relatifs à au moins un dispositif inscrit s'allumeront. Exemple :

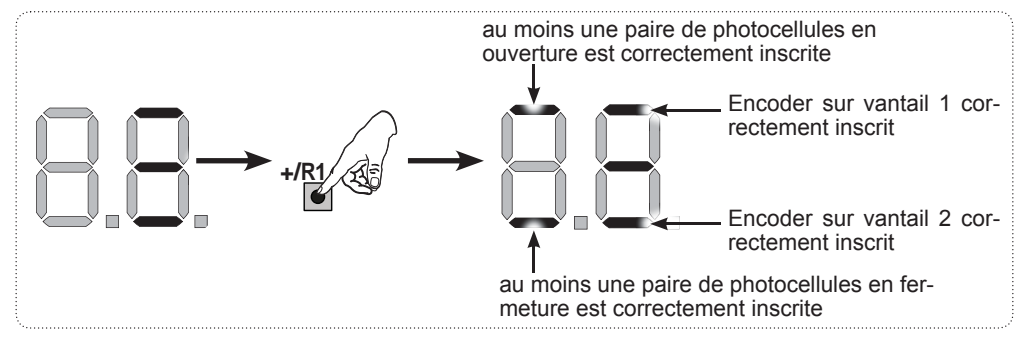

Pour contrôler le bon état de la connexion BUS 2easy, vérifier les LEDs sur la carte :

### **LED DL15 (Rouge)**

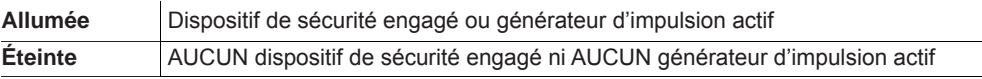

### **LED DL14 (Verte)**

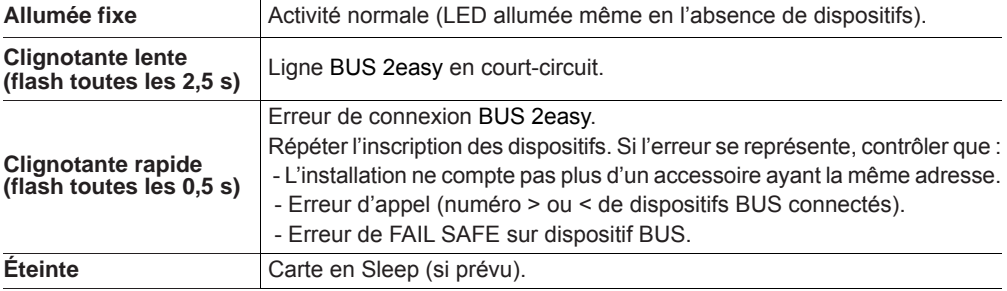

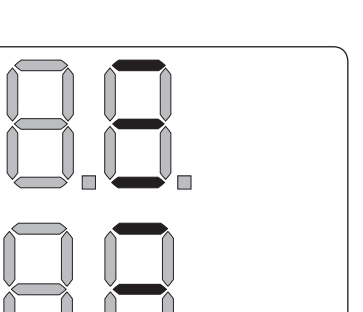

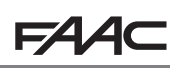

### **5.4 APPRENTISSAGE TEMPS SETUP**

Lorsqu'on met la carte sous tension, si aucun SETUP n'a jamais été effectué ou si la carte le demande, le sigle **SO** clignote sur l'afficheur pour indiquer qu'il est nécessaire d'exécuter le SETUP.

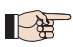

 *Durant le SETUP on inscrit toujours les accessoires BUS 2easy connectés.* 

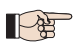

 *Les encoders BUS 2easy doivent être activés au moyen de la fonction En = Y avant d'exécuter le SETUP (voir Programmation de BASE)*

Exécuter la procédure de SETUP comme suit :

*d'arrêt des vantaux.*

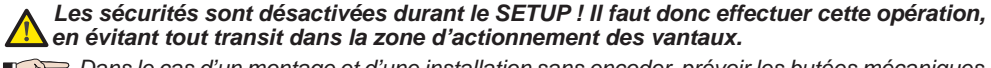

*en évitant tout transit dans la zone d'actionnement des vantaux. Dans le cas d'un montage et d'une installation sans encoder, prévoir les butées mécaniques* 

- **1.** Accéder à la programmation de BASE jusqu'à la fonction  $L_L$ , où s'affichera le sigle  $\overline{\phantom{a}}$  au relâchement du bouton F.
- **2.** Vérifier que les vantaux du portail sont fermés. Dans le cas contraire, procéder comme suit :
	- Pour fermer le vantail 2, appuyer sur la touche -/R2 et la maintenir enfoncée.
	- Pour fermer le vantail 1, appuyer sur la touche +/R1 et la maintenir enfoncée.
- *Si la pression sur les touches +/R1 et/ou -/R2 commande l'ouverture du vantail correspondant,*  ∥⊢∰ *il est nécessaire de mettre le dispositif hors tension et d'inverser sur le bornier J2 les câbles des phases du moteur correspondant (bornes 2-3 pour le moteur du vantail 1 et bornes 5-6 pour le moteur du vantail 2).*
- **3.** Lorsque les vantaux du portail sont fermés, lancer la procédure de SETUP en maintenant les boutons **<sup>+</sup>** et **-** enfoncés jusqu'au clignotement du message *S1* sur l'afficheur (environ 3 s).
- **4.** Relâcher les boutons **+** et **-**. Le vantail 1 commence le mouvement d'ouverture.

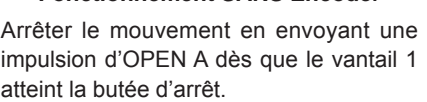

**Fonctionnement SANS Encoder**

### **Fonctionnement AVEC Encoder**

Le vantail 1 s'arrête dès qu'il aura atteint la butée d'arrêt. En l'absence de la butée d'arrêt, arrêter le mouvement du vantail au point souhaité en envoyant une impulsion d'OPEN A.

**5.** *S2* clignote sur l'afficheur (uniquement si 2 moteurs ont été sélectionnés) : Le vantail 2 commence l'ouverture.

### **Fonctionnement SANS Encoder**

Arrêter le mouvement en envoyant une impulsion d'OPEN A dès que le vantail 2 atteint la butée d'arrêt.

### **Fonctionnement AVEC Encoder**

Le vantail 2 s'arrête dès qu'il aura atteint la butée d'arrêt. En l'absence de la butée d'arrêt, arrêter le mouvement du vantail au point souhaité en envoyant une impulsion d'OPEN A.

### *Étapes 4 et 5 avec fonction FA :*

*FA = 01 (le fin de course détermine l'arrêt du mouvement) l'impulsion d'OPEN A pour arrêter le mouvement est ignorée.*

*FA = 02 (le fin de course détermine le début du ralentissement) n'envoyer l'impulsion d'OPEN A qu'après avoir engagé le fin de course en ouverture.*

**6.** *S3* clignote sur l'afficheur (uniquement si 2 moteurs ont été sélectionnés) : le vantail 2 commence la fermeture.

### **Fonctionnement SANS Encoder**

Arrêter le mouvement en envoyant une impulsion d'OPEN A dès que le vantail 2 atteint la butée d'arrêt.

### **Fonctionnement AVEC Encoder**

Le vantail 2 s'arrête dès qu'il aura atteint la butée d'arrêt. En l'absence de la butée d'arrêt, arrêter le mouvement du vantail au point souhaité en envoyant une impulsion d'OPEN A.

**7.** *S4* clignote sur l'afficheur : le vantail 1 commence la fermeture.

### **Fonctionnement SANS Encoder**

Arrêter le mouvement en envoyant une impulsion d'OPEN A dès que le vantail 1 atteint la butée d'arrêt.

### **Fonctionnement AVEC Encoder**

FRANÇAIS **FRANÇAIS**

### *Étapes 6 et 7 avec fonction FC :*

Le vantail 1 s'arrête dès qu'il aura atteint la butée d'arrêt. En l'absence de la butée d'arrêt, arrêter le mouvement du vantail au point souhaité en envoyant une impulsion d'OPEN A.

*FC = 01 (le fin de course détermine l'arrêt du mouvement) l'impulsion d'OPEN A pour arrêter le mouvement est ignorée.*

*FC = 02 (le fin de course détermine le début du ralentissement) n'envoyer l'impulsion d'OPEN A qu'après avoir engagé le fin de course en fermeture.*

### **SET-UP pour PORTAILS COULISSANTS (***CF***=** *02***)**

### *Étape 4, 5, 6 et 7 :*

*L'arrêt du vantail est déterminé par le fin de course. Les éventuelles impulsions d'OPEN A sont ignorées.*

**8.** La carte quitte automatiquement le menu de programmation en affichant l'état de l'automatisme (sigle *00*), confirmant ainsi que la procédure de SETUP a été concluante. Si la procédure n'a pas été concluante, le sigle *S0* clignotera sur l'afficheur pour indiquer qu'il est nécessaire d'exécuter une nouvelle procédure de SETUP.

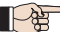

*Il est possible de configurer et de modifier les espaces de ralentissement en agissant, à partir de l'afficheur, sur les paramètres r1 et r2 (voir Programmation Avancée) sans devoir répétre le SETUP.*

### **5.5 ESSAI DE L'AUTOMATISME**

Au terme de l'installation et de la programmation, contrôler le fonctionnement de l'installation. Vérifier surtout l'intervention correcte des dispositifs de sécurité et vérifier que l'installation satisfait les règles de sécurité en vigueur. Fermer le couvercle à joint présent dans le logement prévu à cet effet.

**6. MÉMORISATION DU CODAGE RADIO**

La carte électronique est munie d'un système de décodage bicanal intégré OMNIDEC. Ce système permet de mémoriser par l'intermédiaire d'un module récepteur supplémentaire (sur le connecteur J5) plusieurs radiocommandes de technologies différentes mais avec la même fréquence. On pourra commander l'ouverture totale (OPEN A) et partielle (OPEN B).

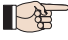

 *Les différents types de codage radio (DS, SLH/SLH LR, LC/RC) peuvent coexister simultanément sur les deux canaux. On peut introduire un maximum de 1600 codes radio, répartis entre OPEN A et OPEN B/clouse.*

 *Pour utiliser différents systèmes de codage sur le même canal, terminer l'apprentissage de chaque système puis répéter la procédure pour l'autre.*

*D'autres programmations des canaux radio sont possibles à travers la Programmation à partir de l'OI/MAC (voir instructions OI/MAC dédiées). Par ex., on peut sélectionner sur le canal radio une commande OPEN automatique qui commande un cycle automatique (ouverturepause-fermeture) indépendamment de la logique sélectionnée.*

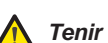

*Tenir la radiocommande à au moins 30 cm du récepteur.*

### **6.1 MÉMORISATION DES RADIOCOMMANDES SLH/SLH LR**

- 1. Appuyer sur la touche +/R1 SW1 (programmation OPEN A) ou -/R2 SW2 (programmation OPEN B/CLOSE).
- Au bout d'une pression d'environ 5 s, la LED radio correspondante (DL11 ou DL12) commence à clignoter lentement pendant 20 s environ.
- 2. Relâcher la touche.
- 3. Sur la radiocommande SLH/SLH LR (uniquement radiocommande MASTER), appuyer, en les maintenant enfoncés, sur les boutons P1 et P2.
- La LED de la radiocommande commencera à clignoter.
- 4. Relâcher les deux boutons.
- S'assurer que la LED DL11 ou DL12 sur la carte est encore en train de clignoter (voir point 2) et, pendant que la LED de la radiocommande clignote, appuyer, en le maintenant enfoncé, sur le bouton souhaité de la radiocommande (la LED de la radiocommande s'allumera fixe).
- La LED correspondante sur la carte (DL11 ou DL12) s'allumera fixe pendant 1 seconde puis elle s'éteindra, indiquant que la mémorisation a été effectuée.
- 5. Relâcher le bouton-poussoir de la radiocommande.
- 6. Appuyer 2 fois de suite sur le bouton de la radiocommande mémorisée pour terminer la mémorisation.
- L'automatisme effectuera une ouverture.

*Vérifier l'absence d'obstacle (personnes ou choses) durant le mouvement de l'automatisme.*

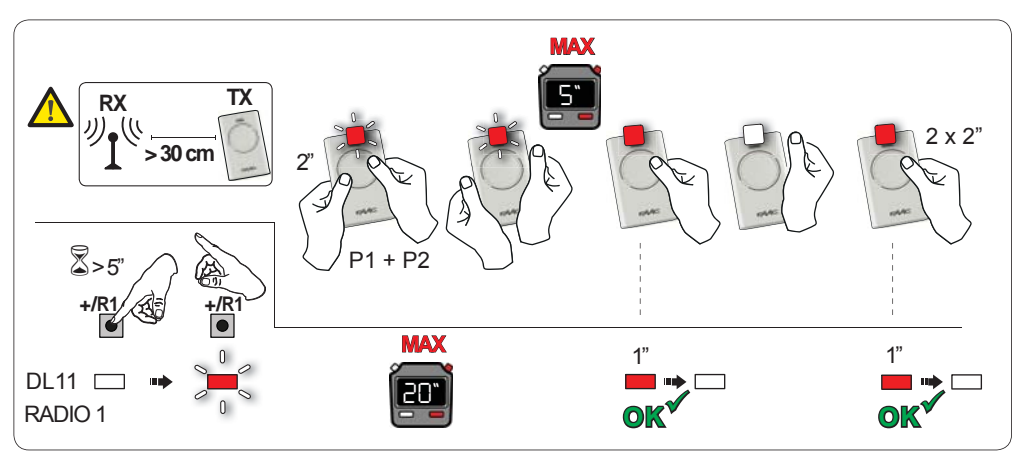

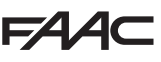

Pour valider d'autres radiocommandes avec le même code installation, transférer le code installation du bouton de la radiocommande mémorisée vers le bouton-poussoir correspondant des radiocommandes à ajouter :

- 1. Sur la radiocommande mémorisée, appuyer, en les maintenant enfoncés, simultanément sur les boutons P1 et P2.
- La LED de la radiocommande commencera à clignoter.
- 2. Relâcher les deux boutons.
- 3. Pendant que la LED de la radiocommande clignote, appuyer sur le bouton mémoriser et le maintenir enfoncé (la LED de la radiocommande s'allume fixe).
- 4. Rapprocher les radiocommandes, appuyer, en le maintenant enfoncé, sur le bouton correspondant de la radiocommande à ajouter, en ne le relâchant qu'après le double clignotement de la LED de la radiocommande qui indique que la mémorisation a été effectuée.
- 5. Appuyer 2 fois, en une succession rapide, sur le bouton de la radiocommande qu'on vient de mémoriser.
- L'automatisme effectuera une ouverture.

*Vérifier l'absence d'obstacle (personnes ou choses) durant le mouvement de l'automatisme.*

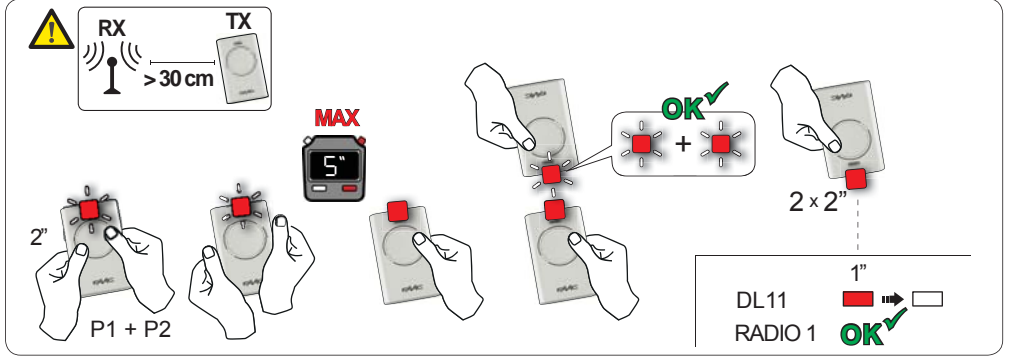

**6.2 MÉMORISATION DES RADIOCOMMANDES LC/RC (UNIQUEMENT 433 MHZ)**

- 1. Appuyer, en la maintenant enfoncée, sur la touche +/R1 SW1 (programmation OPEN A) ou -/R2 SW2 (programmation OPEN B/CLOSE).
- Au bout d'une pression d'environ 5 s sur la touche, la LED radio correspondante (DL11 ou DL12) commence à clignoter lentement pendant 20 s environ.
- 2. Relâcher la touche.
- 3. Pendant le clignotement de la LED radio, appuyer sur le bouton souhaité de la télécommande LC/RC.
- La LED correspondante sur la carte (DL11 ou DL12) s'allumera fixe pendant 1 seconde, indiquant que la mémorisation a été effectuée, puis elle recommencera à clignoter pendant 20 s durant lesquelles on peut mémoriser une autre radiocommande.
- Au bout des 20 s, La LED s'éteint indiquant la fin de la procédure.
- 4. Pour ajouter d'autres radiocommandes, répéter l'opération à partir du point 1.

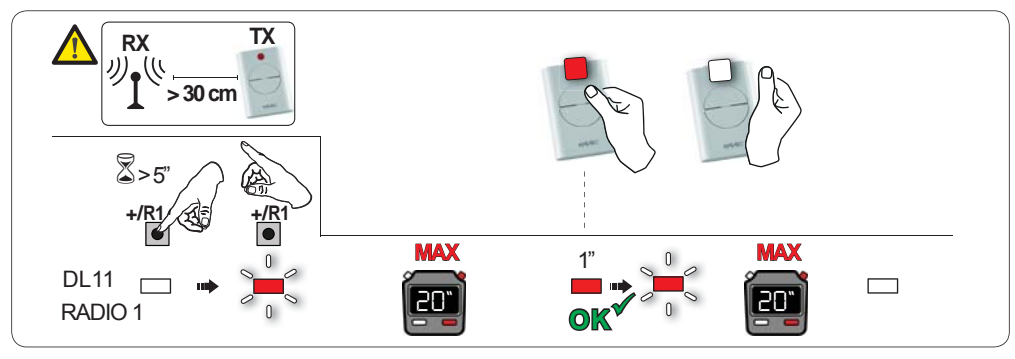

### **6.2.1 MÉMORISATION À DISTANCE DES RADIOCOMMANDES LC/RC**

Avec les radiocommandes LC/RC, on peut mémoriser d'autres radiocommandes, à distance, c'est à dire sans intervenir directement sur la carte, en utilisant une radiocommande mémorisée précédemment.<br>1. Se procurer une radiocommande déjà mémorisée sur l'un des 2 canaux (OPFN A ou OPFN B/CLOSF).

- Se procurer une radiocommande déjà mémorisée sur l'un des 2 canaux (OPEN A ou OPEN B/CLOSE). et se placer à proximité de la carte.
- 2. Appuyer, en les maintenant enfoncés, simultanément sur les boutons P1 et P2 jusqu'à ce que les deux LEDs clignotent lentement pendant 5 s.
- 3. Dans un délai de 5 s, appuyer sur le bouton mémorisé précédemment de la radiocommande pour activer la phase d'apprentissage sur le canal sélectionné.
- 4. La LED sur la carte correspondant au canal en apprentissage, clignote pendant 20 s, durant lesquelles on doit transmettre le code d'une autre radiocommande, en appuyant sur la touche.
- La LED correspondante sur la carte s'allumera fixe pendant 2 s, indiquant que la mémorisation a été effectuée, puis elle recommencera à clignoter pendant 20 s durant lesquelles on peut mémoriser d'autre radiocommandes, et enfin elle s'éteindra.

### **6.3 MÉMORISATION DES RADIOCOMMANDES DS**

- 1. Sur la radiocommande DS, choisir la combinaison ON OFF souhaitée des 12 DIP-SWITCHES.<br>2. Appuyer, en la maintenant enfoncée, sur la touche +/R1 SW1 (programmation OPENA) ou -/R2 -
- 2. Appuyer, en la maintenant enfoncée, sur la touche +/R1 SW1 (programmation OPEN A) ou -/R2 SW2 (programmation OPEN B/CLOSE).
- Au bout d'une pression d'environ 5 s sur la touche, la LED radio correspondante (DL11 ou DL12) commence à clignoter lentement pendant 20 s environ.
- 3. Relâcher la touche.<br>4. Pendant le clignotem
- 4. Pendant le clignotement de la LED radio, appuyer sur la touche de la radiocommande à programmer.
- La LED correspondante sur la carte (DL11 ou DL12) s'allumera fixe pendant 1 seconde puis elle s'éteindra, indiquant que la mémorisation a été effectuée.
- 5. Pour ajouter d'autres codes différents, répéter la procédure à partir du point 1.
- 6. Pour ajouter d'autres radiocommandes avec le même code, sélectionner les 12 DIP-SWITCHES avec la même combinaison que la radiocommande déjà mémorisée.

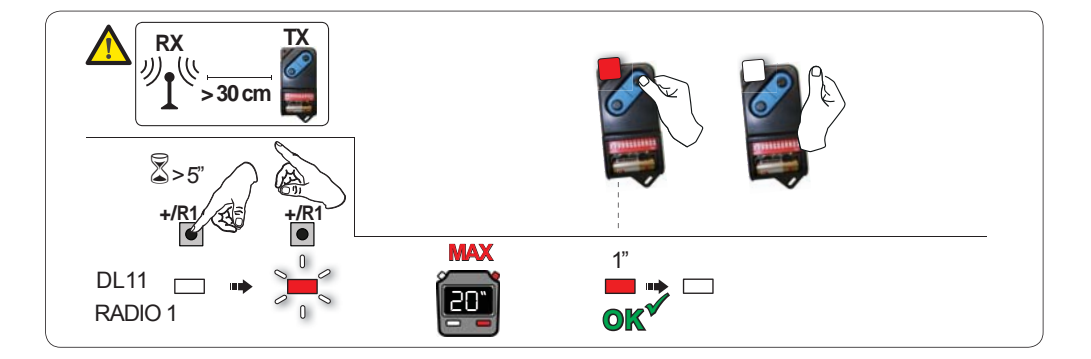

### **6.4 EFFACEMENT DES RADIOCOMMANDES**

*Cette opération N'est PAS réversible. On effacera TOUS les codes des radiocommandes mémorisées aussi bien comme OPEN A que comme OPEN B/CLOSE. La procédure d'effacement n'est active qu'en modalité d'affichage de l'état du portail.*

- 1. Appuyer sur la touche -/R2 et la maintenir enfoncée **-/R2**
- . • Au bout d'une pression d'environ 5 s, la LED DL12 commence à clignoter lentement ; au bout de 5 s de clignotement lent et d'un maintien de la pression, les LEDs DL11 et DL12 commencent à clignoter plus rapidement (début de l'effacement).
- Au terme du clignotement rapide, les LEDs DL11 ou DL12 s'allument fixes confirmant que tous les codes radio (OPEN A et OPEN B/CLOSE) à l'intérieur de la mémoire de la carte ont été effacés.

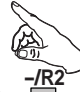

2. Relâcher la touche -/R2 . Les LEDs s'éteignent, indiquant que l'effacement s'est correctement produit.

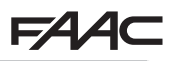

### **7.1 VÉRIFICATION DES LEDS**

Après avoir réalisé toutes les connexions et mis la carte sous tension, vérifier à partir du tableau ci-après l'état des LEDs par rapport à l'état des entrées (la condition d'automatisme fermé est représentée dans la Figure).

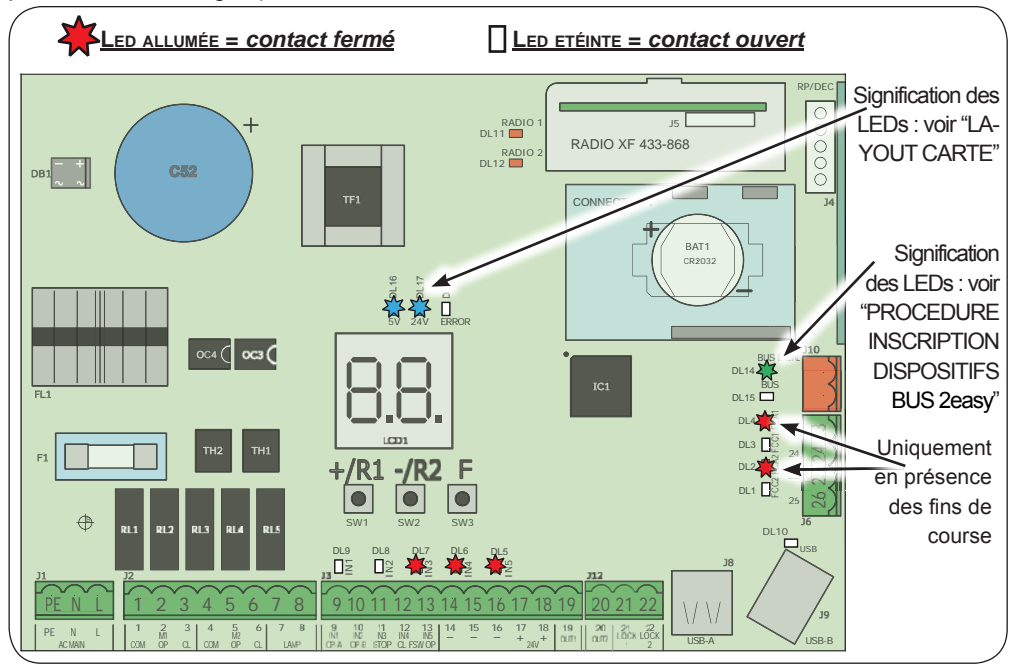

**STOP** - Dans la configuration par défaut, l'entrée STOP est une entrée de sécurité avec un contact N.F. (Normalement Fermé). La LED correspondante doit être ALLUMÉE en modalité d'automatisme au repos et s'éteindre à l'activation du dispositif connecté.

**OPEN A, OPEN B** - Dans la configuration par défaut, les entrées OPEN A, OPEN B sont des entrée avec un contact N.O. (Normalement Ouvert). Les LEDs correspondantes doivent être ÉTEINTES en modalité d'automatisme au repos et s'allumer lorsque le dispositif connecté est engagé.

Led ERROR - Clignotante indique qu'une alarme est en cours (situation qui ne compromet pas le fonctionnement du portail) - voir "ALARMES". - **Allumée fixe** indique qu'une erreur est en cours (situation qui bloque le fonctionnement jusqu'à l'élimination de la cause de l'erreur). Voir "ERREURS".

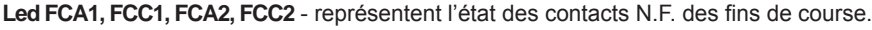

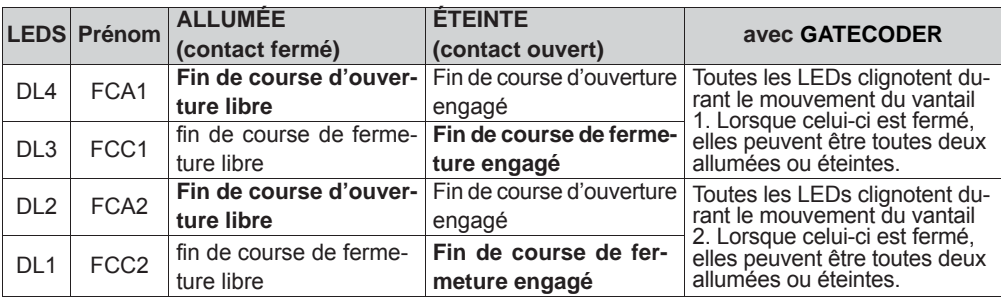

### 134 **8. SIGNALISATION DES ERREURS ET DES ALARMES**

En présence d'**ERREURS** (conditions qui bloquent le fonctionnement du portail) ou d'**ALARMES** (conditions qui ne compromettent pas le fonctionnement du portail) on peut indiquer le numéro relatif à la signalisation en cours en appuyant simultanément sur les touches **<sup>+</sup>** et **-**.

 $\mathbb{R}$ 

 *Ces signalisations disparaissent au cycle successif uniquement si l'on en a éliminé la cause.*

### **8.1 ERREURS**

 *En cas d'ERREUR, la LED ERROR s'allume fixe. En appuyant simultanément sur les touches*  **<sup>+</sup>** *et* **-***, l'afficheur indique le numéro relatif à l'anomalie en cours.*

Le tableau suivant indique toutes les erreurs affichables.

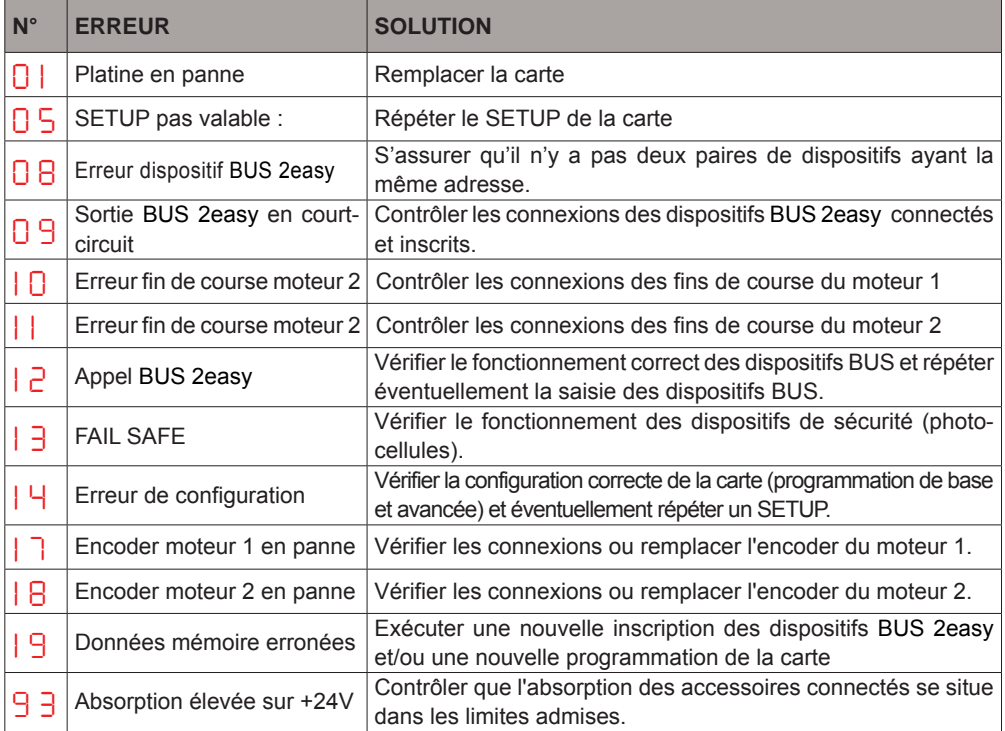

624 A C

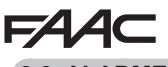

### **8.2 ALARMES**

 *En cas d'ALARME, la LED ERROR commence à clignoter. En appuyant simultanément sur les touches + et -, l'afficheur indique le numéro relatif à l'anomalie en cours.*

Le tableau suivant indique toutes les alarmes affichables.

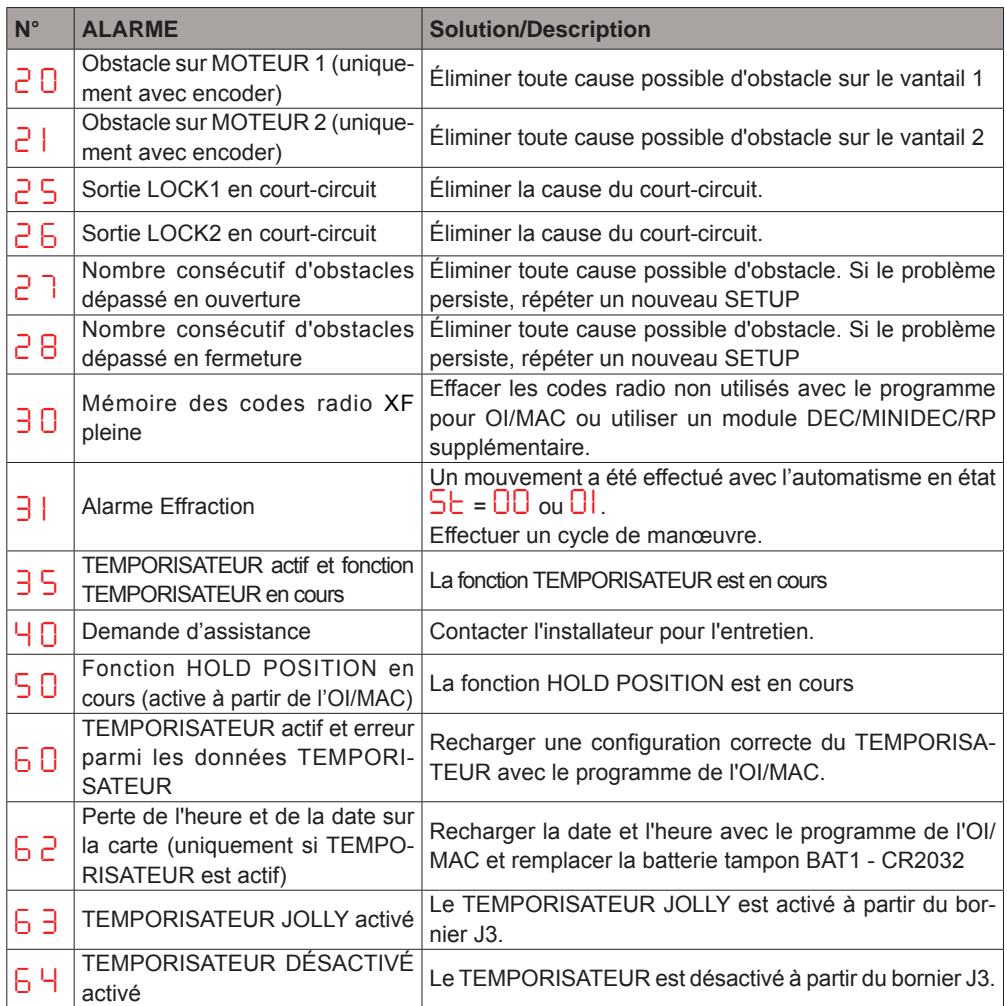

**FAAC** 

### **9. IDENTIFICATION DES PANNES**

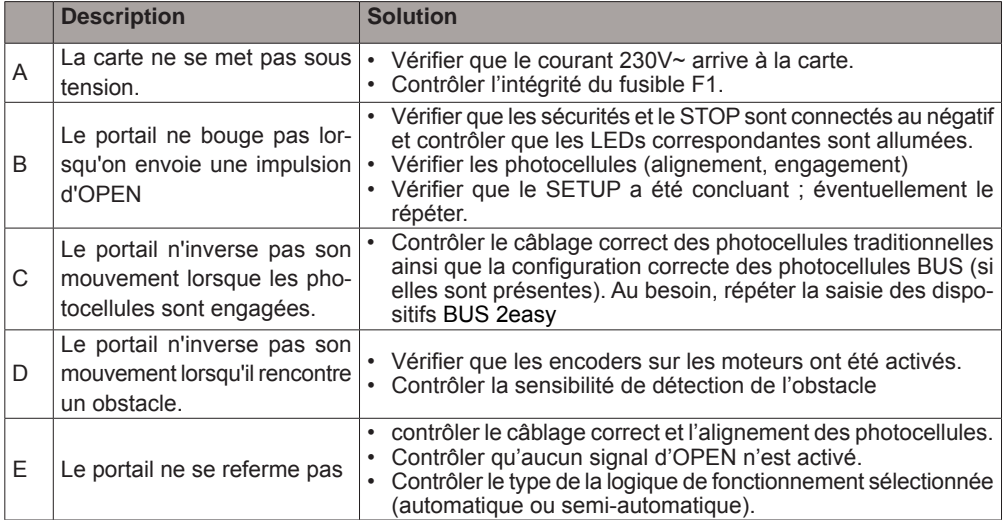

# **10. GESTION DES FICHIERS DE CONFIGURATION – J8 USB**

Grâce au connecteur USB J8, on peut transférer sur la carte des fichiers de configuration et de gestion présents à l'intérieur d'une mémoire USB et copier dans la mémoire USB les fichiers présents sur la carte. En cas de transfert de la mémoire USB vers la carte, il sera indispensable que les fichiers soient positionnés à la racine de la mémoire tel que l'illustre la page-écran suivante :

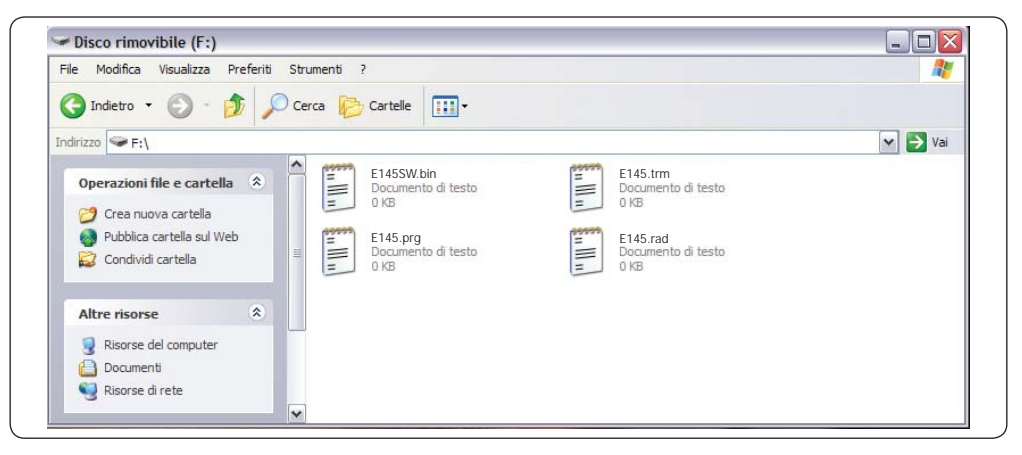

En outre, les noms et les extensions des différents fichiers doivent être obligatoirement :

- **E145SW.bin** Fichier de mise à jour du LOGICIEL de la carte
- **E145.trm** Fichier de mise à jour du TEMPORISEUR de la carte
- **E145.prg** Fichier de mise à jour de la PROGRAMMATION de la carte
- **E145.rad** Fichier de mise à jour de la RADIO de la carte

Ces fichiers sont générés, nommés et positionnés d'après la figure, en cas de transfert de la carte vers la mémoire USB.

En cas de détection, à la mise sous tension de la carte, d'une mémoire USB branchée sur le connecteur J8, la carte accèdera au menu de gestion des fichiers de mise à jour (voir le tableau suivant), après avoir affiché le message *bo* à l'écran (appuyer sur la touche F pour faire défiler les fonctions) :

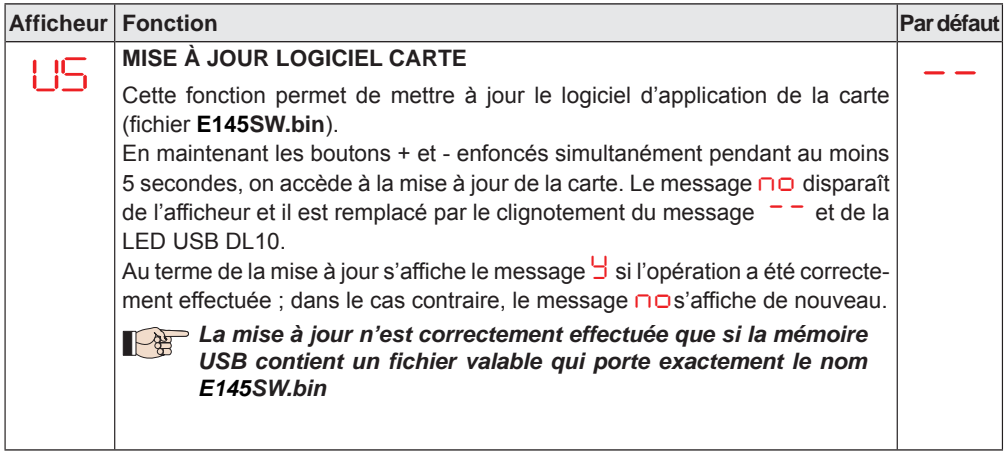

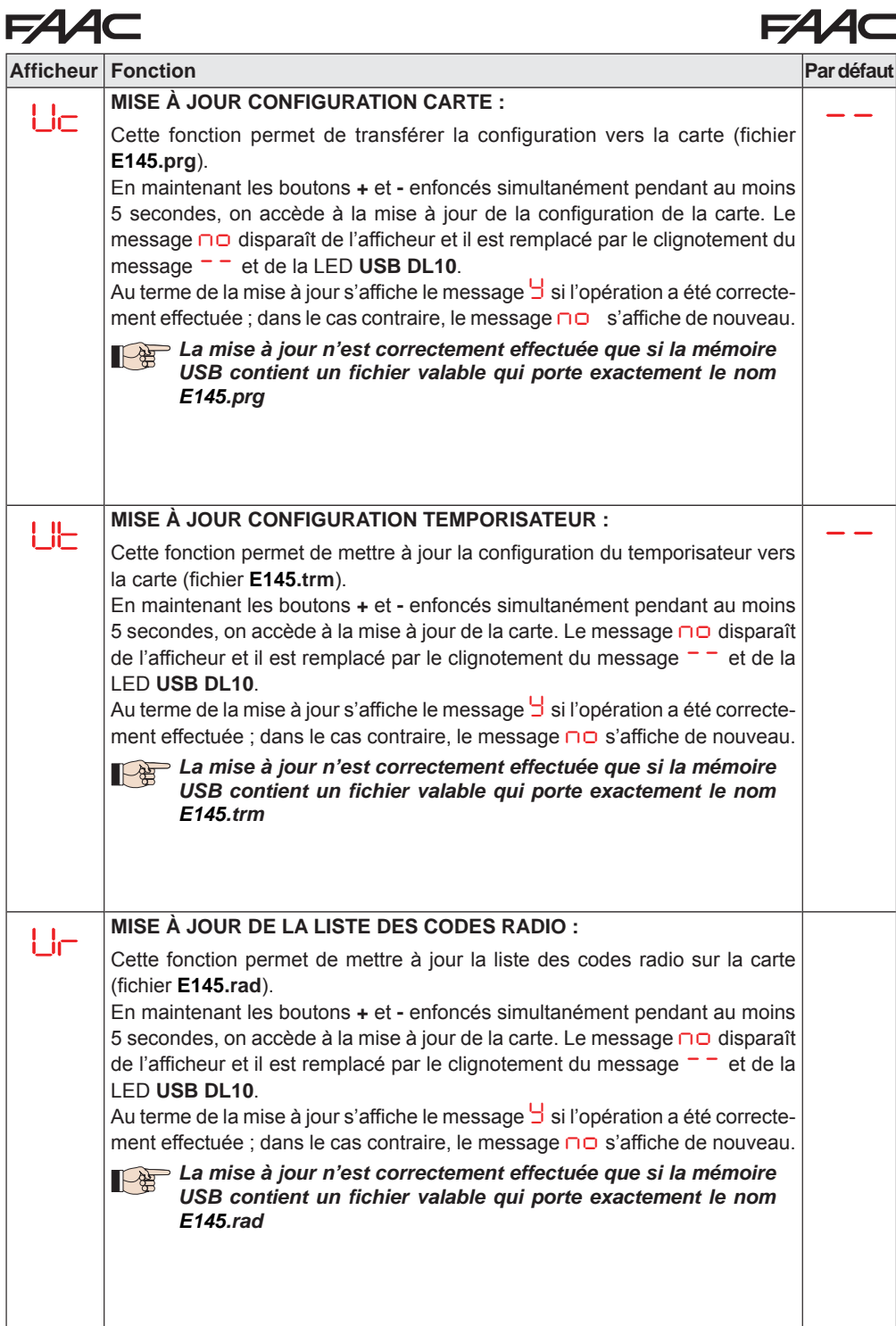

FRANÇAIS **FRANÇAIS**

**FAAC** 

# FAAC

# **FAAC**

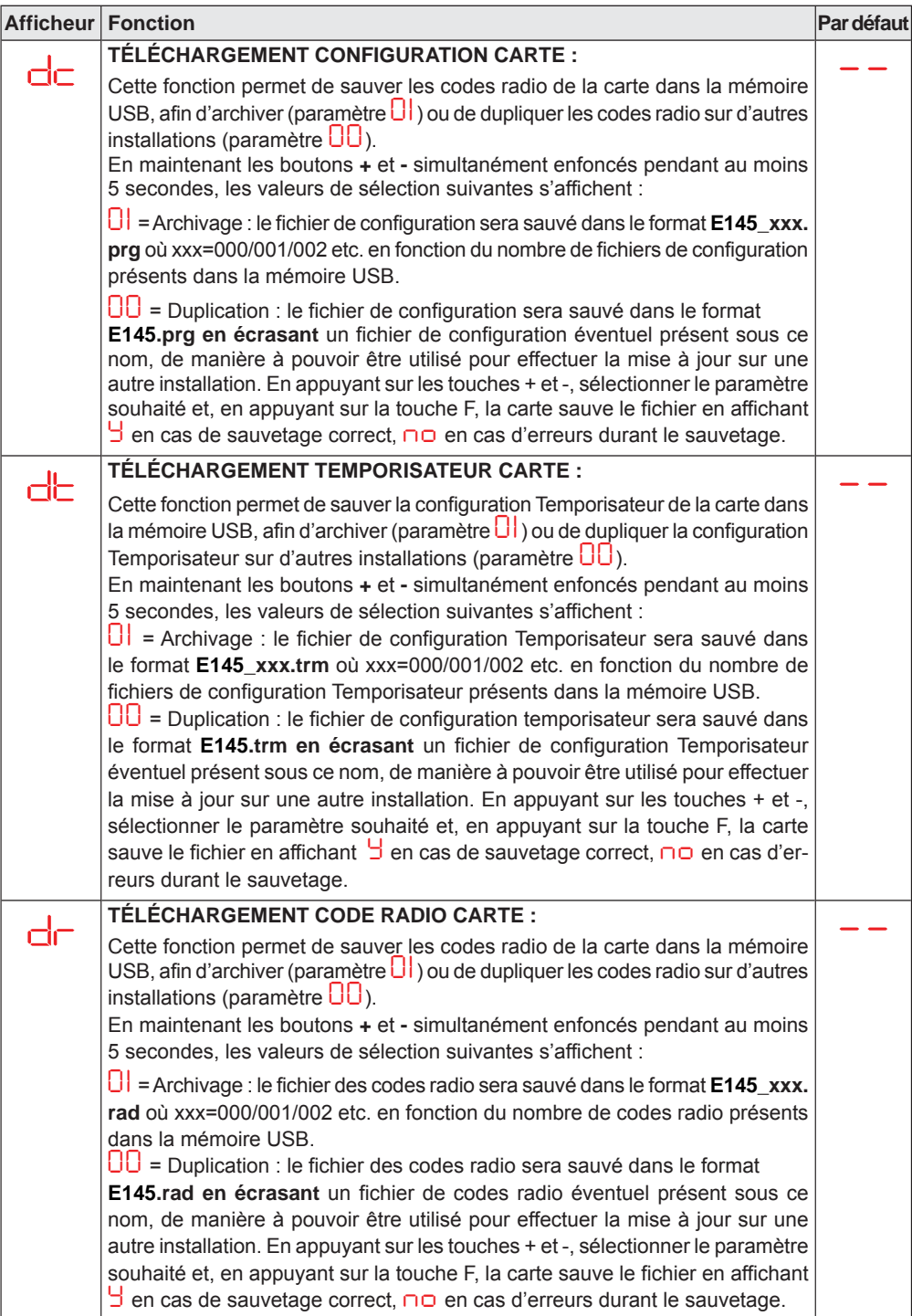

# **FAAC**

### **F4 4 — 11. LOGIQUES DE FONCTIONNEMENT**

Ce tableau récapitule les logiques de fonctionnement.

Pour la description détaillée de chaque logique, voir les tableaux suivants.

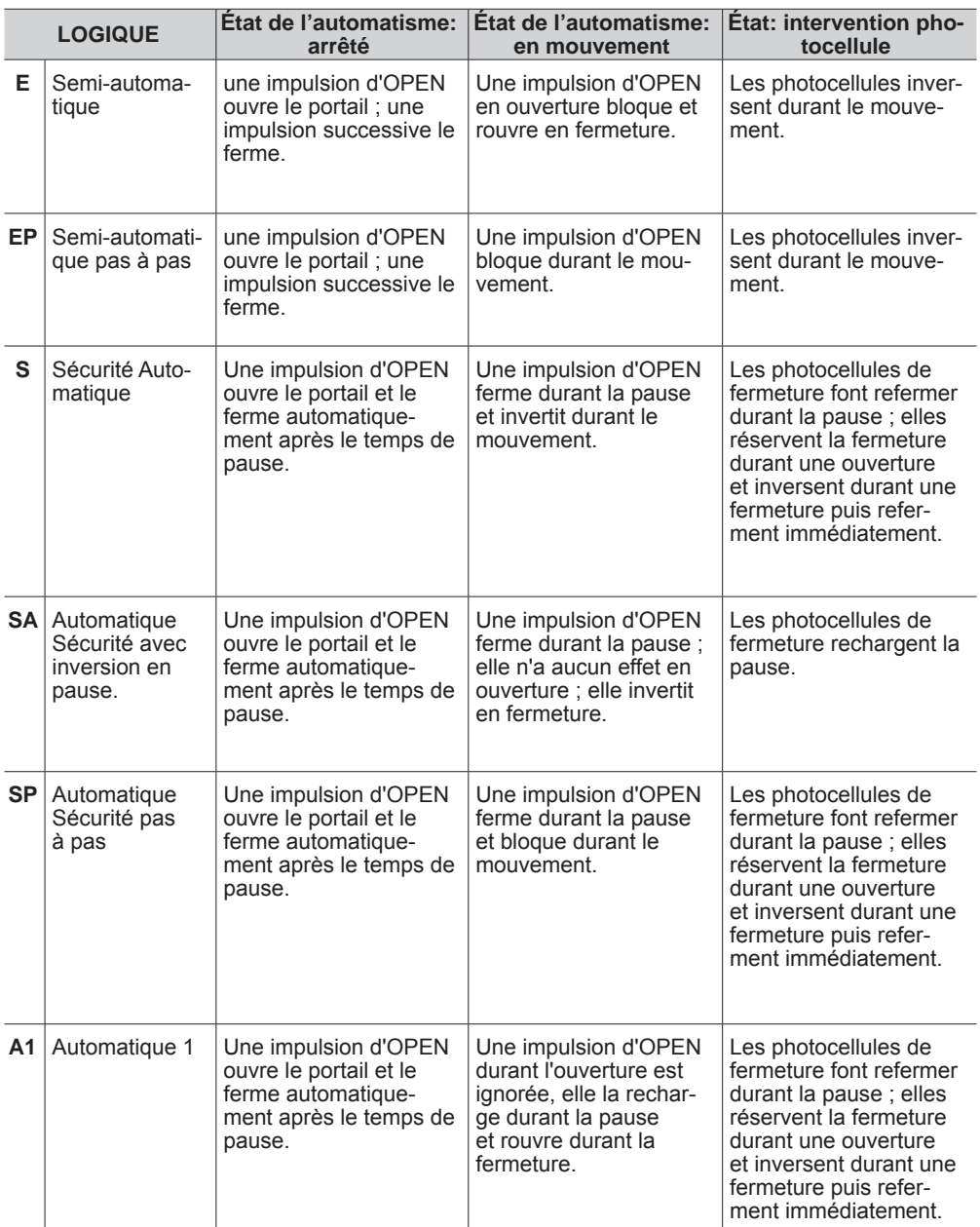

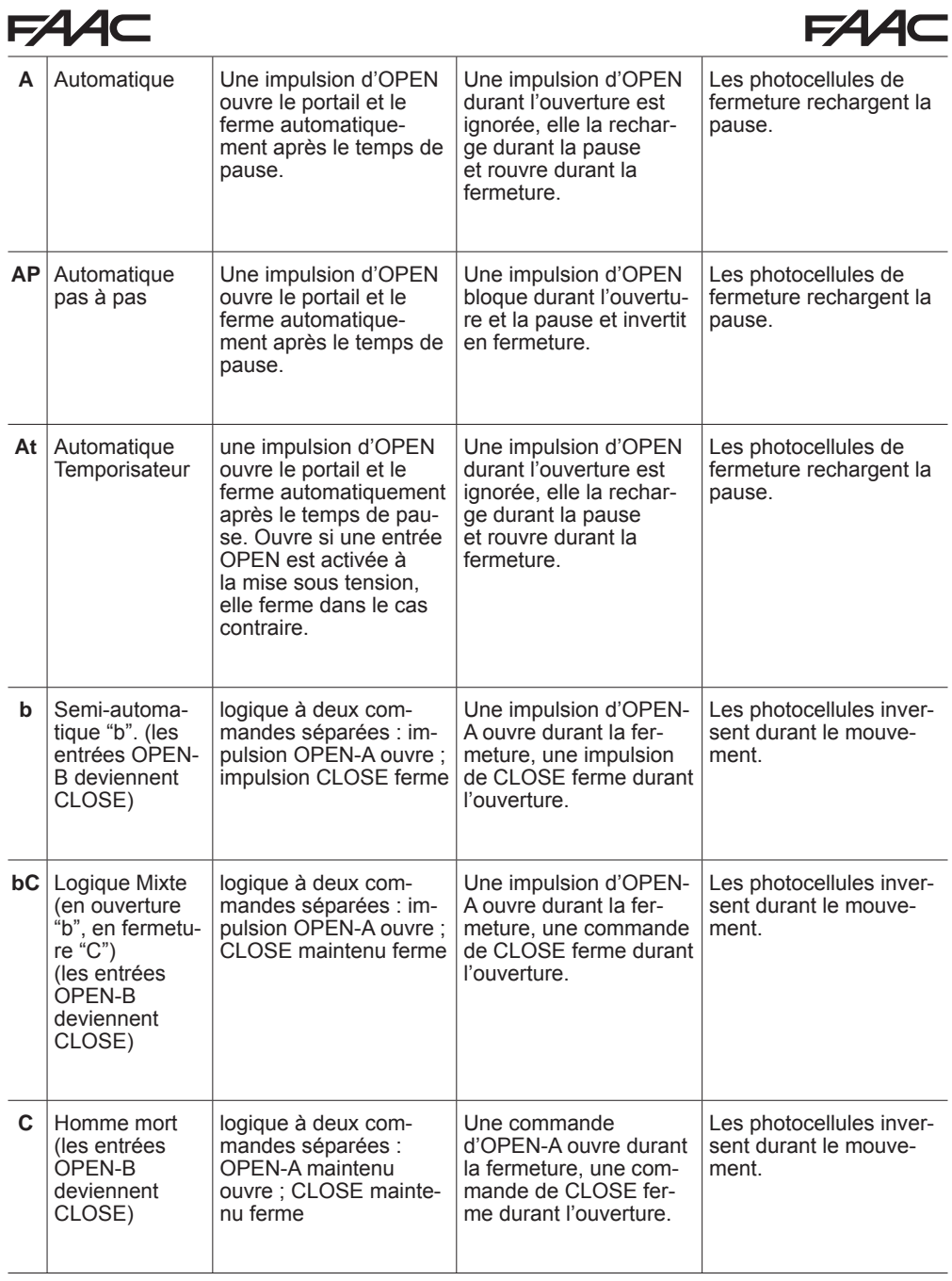

**FRANÇAIS**

FRANÇAIS

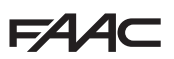

### *E LOGIQUE SEMI-AUTOMATIQUE*

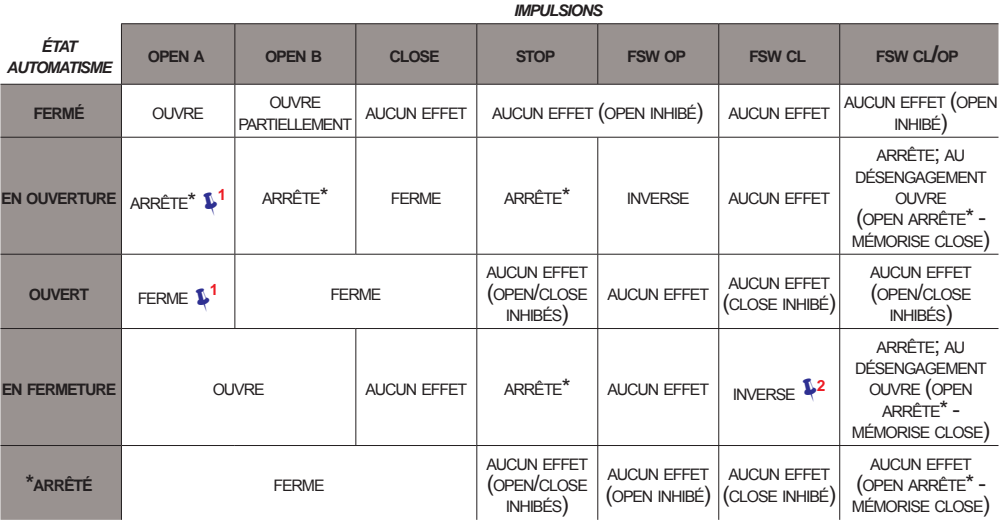

### *EP LOGIQUE SEMI-AUTOMATIQUE "PAS-À-PAS"*

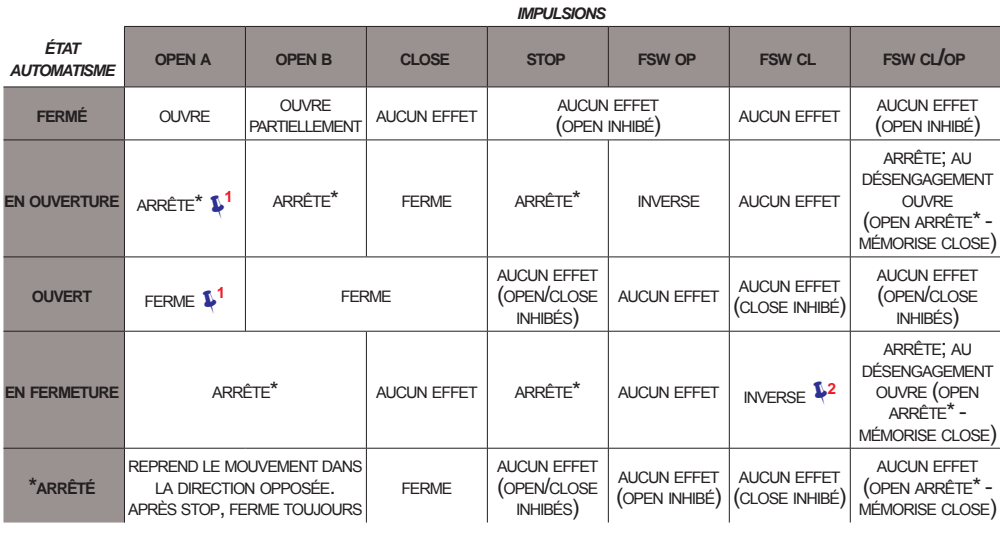

**<sup>1</sup>**  *si le cycle a commencé par un OPEN-B, ouvre complètement* **<sup>2</sup>**  *fonctionnement qui est modifiable par programmation*

**3**  *ouvre si à la mise sous tension une commande d'OPEN (A ou B) est active. dans le cas contraire ferme*

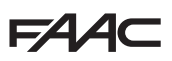

 *S LOGIQUE AUTOMATIQUE "SÉCURITÉS"*

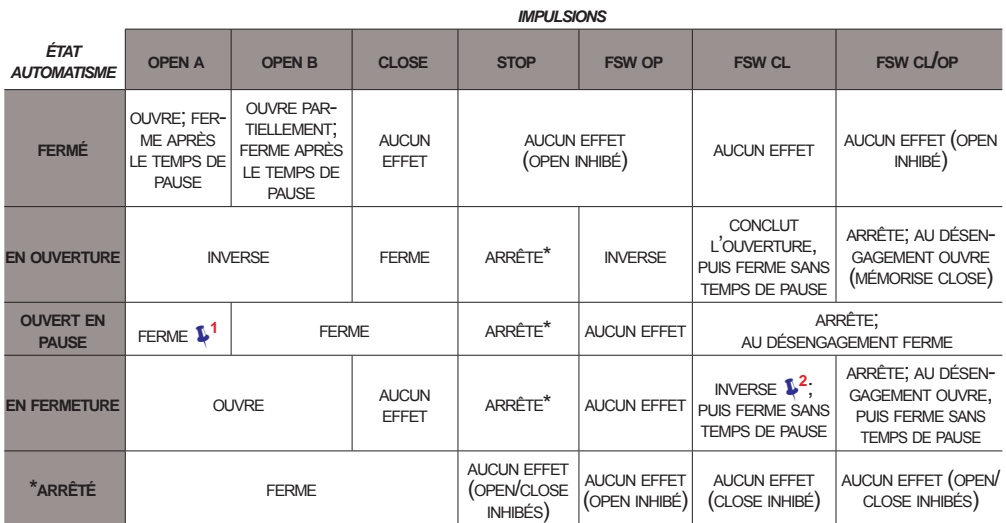

### *SA LOGIQUE AUTOMATIQUE "SÉCURITÉS" AVEC INVERSION EN PAUSE*

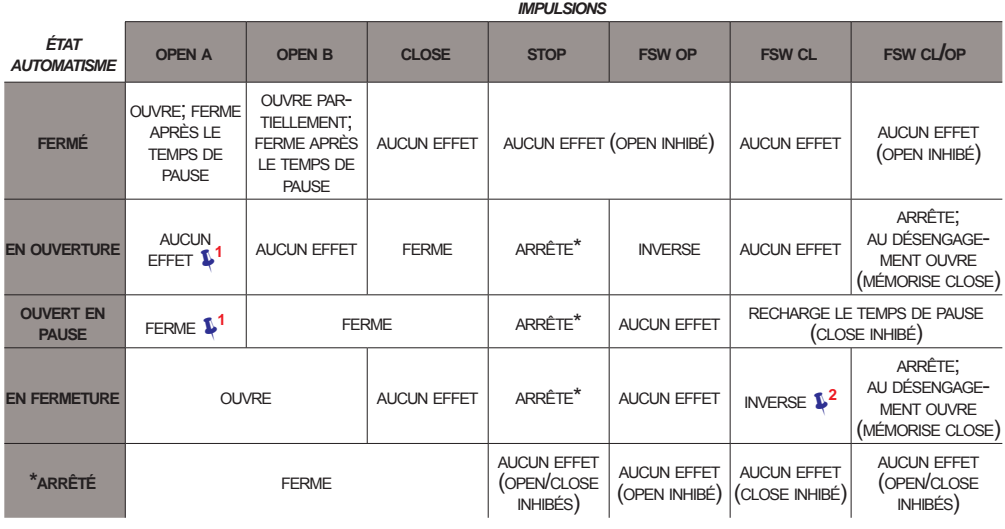

**<sup>1</sup>**  *si le cycle a commencé par un OPEN-B, ouvre complètement* **<sup>2</sup>**  *fonctionnement qui est modifiable par programmation*

**3**  *ouvre si à la mise sous tension une commande d'OPEN (A ou B) est active. dans le cas contraire ferme*

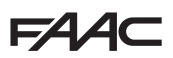

 *SP LOGIQUE AUTOMATIQUE "SÉCURITÉS" "PAS-À-PAS"*

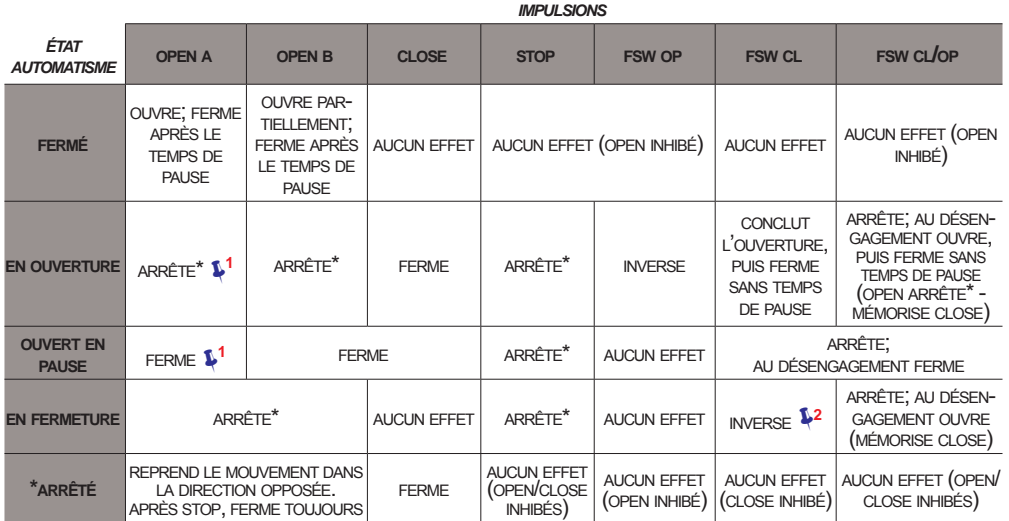

### *A1 LOGIQUE AUTOMATIQUE1*

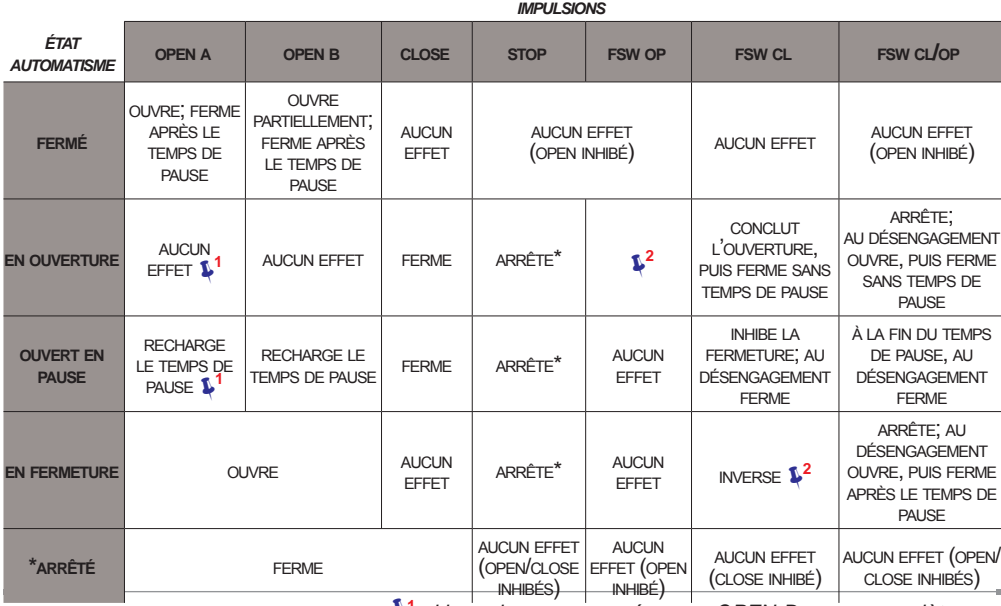

**<sup>1</sup>**  *si le cycle a commencé par un OPEN-B, ouvre complètement* **<sup>2</sup>**  *fonctionnement qui est modifiable par programmation*

**3**  *ouvre si à la mise sous tension une commande d'OPEN (A ou B) est active. dans le cas contraire ferme*

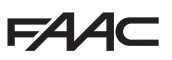

### *A LOGIQUE AUTOMATIQUE*

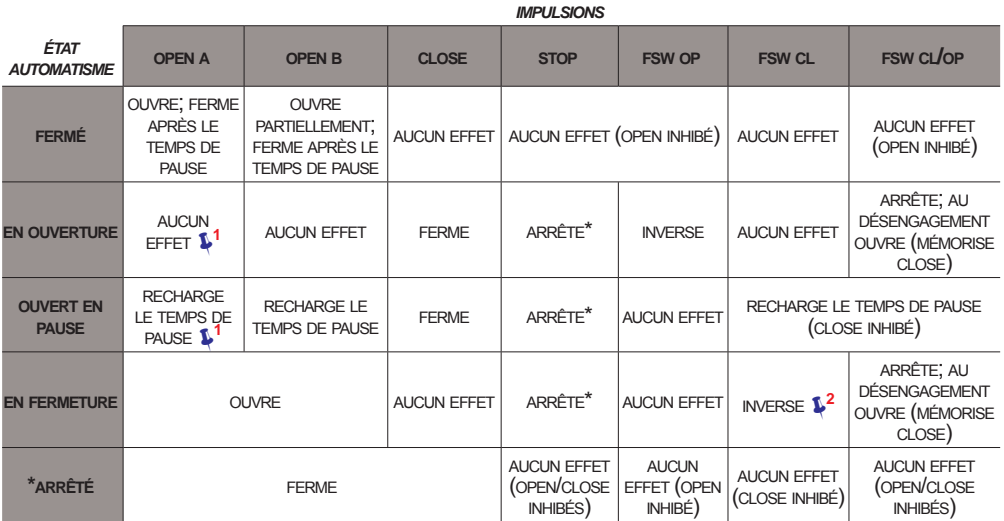

### *AP LOGIQUE AUTOMATIQUE "PAS-À-PAS"*

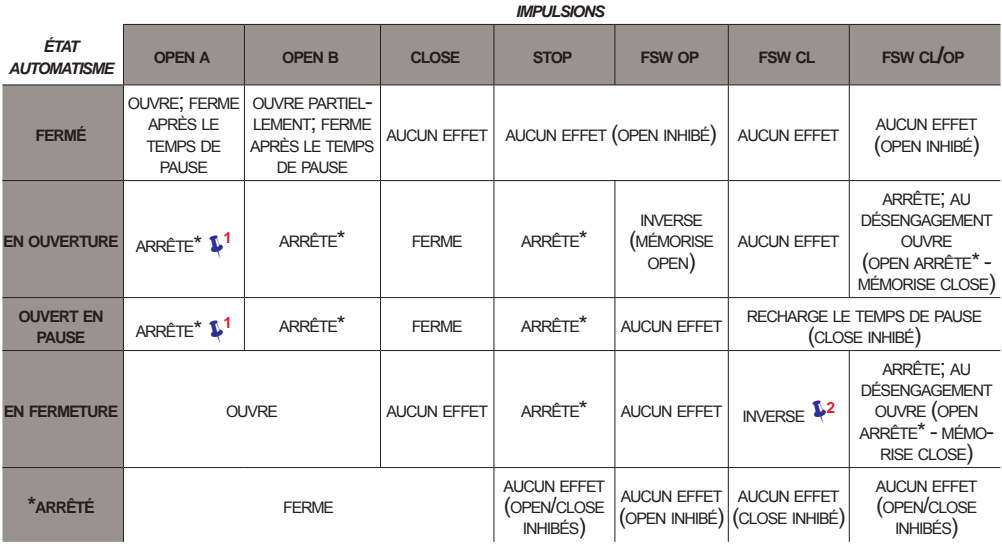

**<sup>1</sup>**  *si le cycle a commencé par un OPEN-B, ouvre complètement* **<sup>2</sup>**  *fonctionnement qui est modifiable par programmation*

**3**  *ouvre si à la mise sous tension une commande d'OPEN (A ou B) est active. dans le cas contraire ferme*

**154** 

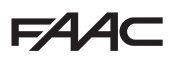

 *At LOGIQUE AUTOMATIQUE AVEC FONCTION TEMPORISATEUR* **<sup>3</sup>**

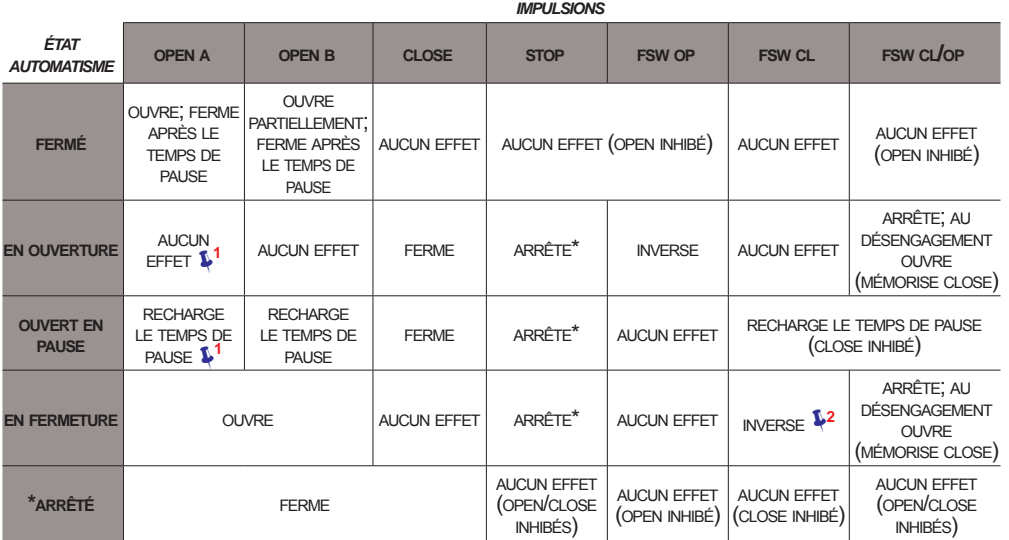

### *b LOGIQUE SEMI-AUTOMATIQUE "B" (ENTRÉES "OPEN-B" DEVIENNENT "CLOSE")*

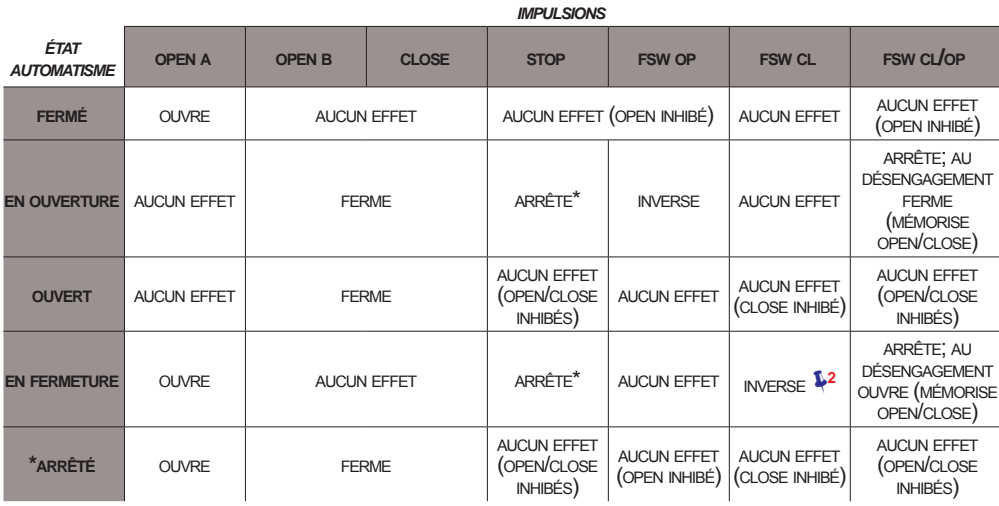

**<sup>1</sup>**  *si le cycle a commencé par un OPEN-B, ouvre complètement* **<sup>2</sup>**  *fonctionnement qui est modifiable par programmation*

**3**  *ouvre si à la mise sous tension une commande d'OPEN (A ou B) est active. dans le cas contraire ferme*

**FRANÇAIS**

FRANÇAIS

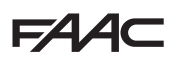

### *bC LOGIQUEMIXTE: BENOUVERTURE - CENFERMETURE (ENTRÉES "OPEN-B" DEVIENNENT "CLOSE")*

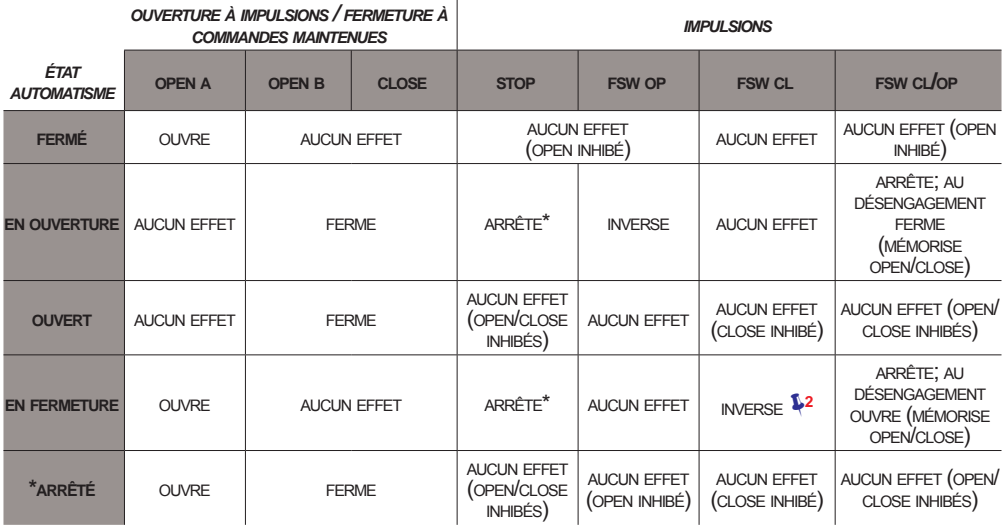

### *C LOGIQUE HOMME MORT (ENTRÉES "OPEN-B" DEVIENNENT "CLOSE")*

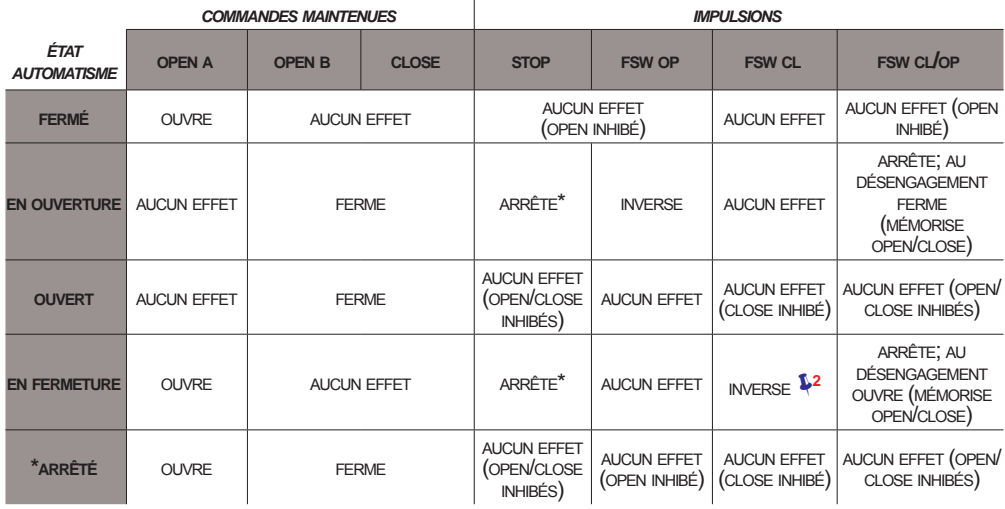

**<sup>1</sup>**  *si le cycle a commencé par un OPEN-B, ouvre complètement* **<sup>2</sup>**  *fonctionnement qui est modifiable par programmation*

**3**  *ouvre si à la mise sous tension une commande d'OPEN (A ou B) est active. dans le cas contraire ferme*

154

### **SEDE - HEADQUARTERS**

### **FAAC S.p.A.**

Via Calari, 10 40069 Zola Predosa (BO) - ITALY Tel. +39 051 61724 - Fax +39 051 758518 www.faac.it - www.faacgroup.com

### **ASSISTENZA IN ITALIA**

### **SEDE**

tel. +39 051 6172501 www.faac.it/ita/assistenza

### **FIRENZE**

tel. +39 055 301194 filiale.firenze@faacgroup.com

### **SUBSIDIARIES**

### **AUSTRIA**

FAAC GMBH Salzburg - Austria tel. +43 662 8533950 www.faac.at

FAAC TUBULAR MOTORS tel. +49 30 56796645 faactm.info@faacgroup.com www.faac.at

### **AUSTRALIA**

FAAC AUSTRALIA PTY LTD Homebush, Sydney - Australia tel. +61 2 87565644 www.faac.com.au

### **BENELUX**

FAAC BENELUX NV/SA Brugge - Belgium tel. +32 50 320202 www.faacbenelux.com

FAAC TUBULAR MOTORS tel. +31 475 406014 faactm.info@faacgroup.com www.faacbenelux.com

### **CHINA**

FAAC SHANGHAI Shanghai - China tel. +86 21 68182970 www.faacgroup.cn

### **FRANCE**

FAAC FRANCE Saint Priest, Lyon - France tel. +33 4 72218700 www.faac.fr

FAAC FRANCE - AGENCE PARIS Massy, Paris - France tel. +33 1 69191620 www.faac.fr

FAAC FRANCE - DEPARTEMENT VOLETS Saint Denis de Pile - Bordeaux - France tel. +33 5 57551890 www.faac.fr

### **MILANO**

tel +39 02 66011163 filiale.milano@faacgroup.com

### **PADOVA**

tel +39 049 8700541 filiale.padova@faacgroup.com

### **GERMANY**

FAAC GMBH Freilassing - Germany tel. +49 8654 49810 www.faac.de

FAAC TUBULAR MOTORS tel. +49 30 5679 6645 faactm.info@faacgroup.com www.faac.de

### **INDIA**

FAAC INDIA PVT LTD Noida, Delhi - India tel. +91 120 3934100/4199 www.faacindia.com

### **IRELAND**

NATIONAL AUTOMATION LIMITED Boyle,Co. Roscommon - Ireland tel. +353 071 9663893 www.faac.ie

### **MIDDLE EAST**

FAAC MIDDLE EAST FZE Dubai Silicon Oasis free zone tel. +971 4 372 4187 www.faac.ae

### **NORDIC REGIONS**

FAAC NORDIC AB Perstorp - Sweden tel. +46 435 779500 www.faac.se

### **POLAND**

FAAC POLSKA SP.ZO.O Warszawa - Poland tel. +48 22 8141422 www.faac.pl

### **RUSSIA**

FAAC RUSSIA LLC Moscow - Russia tel. +7 495 646 24 29 www.faac.ru

### **ROMA**

tel +39 06 41206137 filiale.roma@faacgroup.com

### **TORINO**

tel +39 011 6813997 filiale.torino@faacgroup.com

### **SPAIN**

CLEM, S.A.U. S. S. de los Reyes, Madrid - Spain tel. +34 091 358 1110 www.faac.

### **SWITZERLAND**

FAAC AG Altdorf - Switzerland tel. +41 41 8713440 www.faac.ch

### **TURKEY**

FAAC OTOMATİK GEÇİS SİSTEMLERİ SAN. VE TİC. LTD. ŞTİ. Çağlayan, Kağıthane, İstanbul - Turkey tel.+90 (0)212 – 3431311 www.faac.com.tr

### **UNITED KINGDOM**

FAAC UK LTD. Basingstoke, Hampshire - UK tel. +44 1256 318100 www.faac.co.uk

### **U.S.A.**

FAAC INTERNATIONAL INC Rockledge, Florida - U.S.A. tel. +1 904 4488952 www.faacusa.com

FAAC INTERNATIONAL INC Fullerton, California - U.S.A. tel. +1 714 446 9800 www.faacusa.com

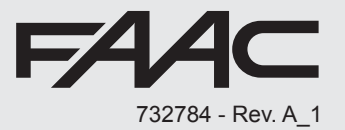